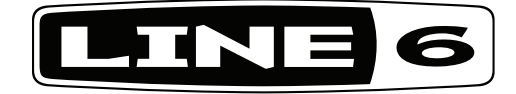

# **POD X3-Familie**

# **Pilot's Handbook Manuel de pilotage Pilotenhandbuch Pilotenhandboek Manual del Piloto**

Een diepgaande studie van de technologie en de klankmatige geneugten van de POD X3, POD X3 Live en de POD X3 Pro.

40-00-0120 Beperkte elektrofone uitgave verkrijgbaar @ www.line6.com/manuals Versie E

## Wichtige Sicherheitshinweise

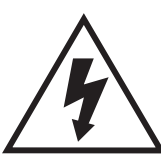

**OPGELET RISICO OP ELEKTRO-CUTIE. NIET OPENEN.**

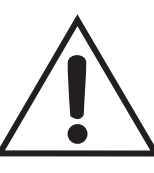

**WAARSCHUWING**: Om het risico op elektrische schokken te voorkomen nooit de front- of achterplaat verwijderen. Dit apparaat bevat geen onderdelen die je mag herstellen. LAAT ALLE ONDERHOUDSWERKEN OVER AAN EEN ERKENDE HERSTELLINGSDIENST.

**WAARSCHUWING**: Om het risico op brand of elektrocutie te voorkomen mag je dit apparaat nooit blootstellen aan vochtigheid of regen.

OPGELET:Dit product werd uitvoerig getest. Daarbij is gebleken dat het, volgens "Part 15" van de Amerikaanse FCC Rules, beantwoordt aan de vereisten voor "Class B"-apparaten. Meer bepaald moet het product aan de volgende eisen voldoen: (1) Het mag geen schadelijke interferenties veroorzaken en (2) het moet bestand zijn tegen eventueel ontvangen interferenties die de werking van het product op een onvoorspelbare manier zouden kunnen beïnvloeden.

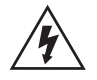

De bliksemschicht in een driehoek wijst de gebruiker op niet geïsoleerde "gevaarlijke spanningen" in het inwendige van dit product die sterk genoeg zijn om een elektrocutie te veroorzaken.

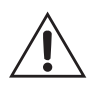

Het uitroepteken in een driehoek wijst de gebruiker erop dat alle instructies voor het juiste gebruik (en het onderhoud) van dit apparaat te vinden zijn in de bijgeleverde handleiding.

Het serienummer bevindt zich aan de onderkant van je POD X3, POD X3 Live of POD X3 Pro. Meer bepaald gaat het om het getal dat begint met "(21)". Noteer het hier om het altijd bij de hand te hebben:

**SERIENR.:**

#### **Lees de volgende belangrijke veiligheidsinstructies door. Bewaar deze instructies op een veilige plaats op.**

- • Lees alle instructies aandachtig door.
- • Bewaar deze handleiding op een veilige plaats.
- Volg alle waarschuwingen op.
- • Voer alle instructies uit zoals ze er staan.
- • Gebruik dit apparaat nooit in de buurt van water.
- Maak het product alleen schoon met een droge doek.
- • Blokkeer nooit de ventilatieopeningen. Stel het product alleen overeenkomstig de instructies van de fabrikant op.
- • Plaats het product nooit in de buurt van warmtebronnen, zoals stoven, ovens, radiatoren of andere apparaten die veel warmte genereren.
- • Probeer nooit het veiligheidssysteem van een gepolariseerde stekker te omzeilen. Een gepolariseerde stekker heeft twee pennen waarvan de ene wat breder is dan de andere. Als er ook een aarding op zit, is er nog een derde pen. De brede of derde pen is er voor uw veiligheid. Als de bijgeleverde stekker niet in uw stopcontact past, moet je het door een vakman laten vervangen.
- • Zorg dat niemand over het netsnoer kan struikelen. Dat is met name in de buurt van het stopcontact gevaarlijk, maar kan er ook op het apparaat voor zorgen dat de aders breken.
- • Gebruik alleen de uitdrukkelijk door de fabrikant aanbevolen opties en uitbreidingen.
- • Gebruik alleen karretjes, stands, statieven, houders enz. die door de fabrikant uitdrukkelijk worden aanbevolen of bij dit product worden geleverd. Als je het product op een wagen zet, voorkom dan dat hij kan kantelen, omdat dit ernstige verwondingen kan veroorzaken.
- • Verbreek, tijdens een onweer, of als je het product langere tijd niet wilt gebruiken, de aansluiting op het lichtnet.
- • Laat alle onderhoudswerken en herstellingen over aan een erkende herstellingsdienst. Als het netsnoer beschadigd is of wanneer er vloeistoffen of regenwater in het inwendige terecht zijn gekomen, moet je het product onmiddellijk uitschakelen en contact opnemen met een erkende herstellingsdienst.
- • Stel dit apparaat nooit bloot aan water of vochtigheid. Zet er geen glazen, flessen met drank, vazen enz. op of naast.
- • WAARSCHUWING: Om het risico op brand of elektrocutie te voorkomen mag je dit apparaat nooit blootstellen aan vochtigheid of regen.
- • De netschakelaar dient voor het afkoppelen van dit product van het net en moet dus altijd naar behoren werken.
- • Het luisteren op een pittig volume kan leiden tot gehoorverlies en zoiets is onomkeerbaar. Zet het volume dus nooit overdreven hard.
- • Let erop dat je, alvorens de versterker aan te zetten, een speaker of een voldoende grote last op de juiste speakeruitgang aansluit.
- • In de volgende gevallen moet het product door een erkende herstellingsdienst nagekeken worden:
	- als het netsnoer of de stekker beschadigd is.
	- als er vloeistoffen of andere voorwerpen in het inwendige terechtgekomen zijn.
	- als dit product in de regen heeft gestaan of nat is geworden.
	- als het product gevallen of de ombouw beschadigd is.
	- • als het product niet meer naar behoren lijkt te werken.

## **Let op:**

**Line 6, POD, POD X3, POD X3 Live, POD X3 Pro, PODxt, Vetta, FBV, FBV Shortboard, FBV Express en FBV4 zijn handelsmerken van Line 6, Inc. Alle andere productnamen, handelsmerken en namen van artiesten zijn eigendom van de betreffende bedrijven en personen, die op geen enkele manier aan Line 6 verbonden zijn. De productnamen, afbeeldingen en artiestennamen worden alleen gehanteerd als verwijzing naar de producten wier geluiden Line 6 tijdens de ontwikkeling van de modellen in dit product bestudeerd heeft. Het gebruik van productnamen, handelsmerken, afbeeldingen en namen van artiesten impliceert geen medewerking of ondersteuning.**

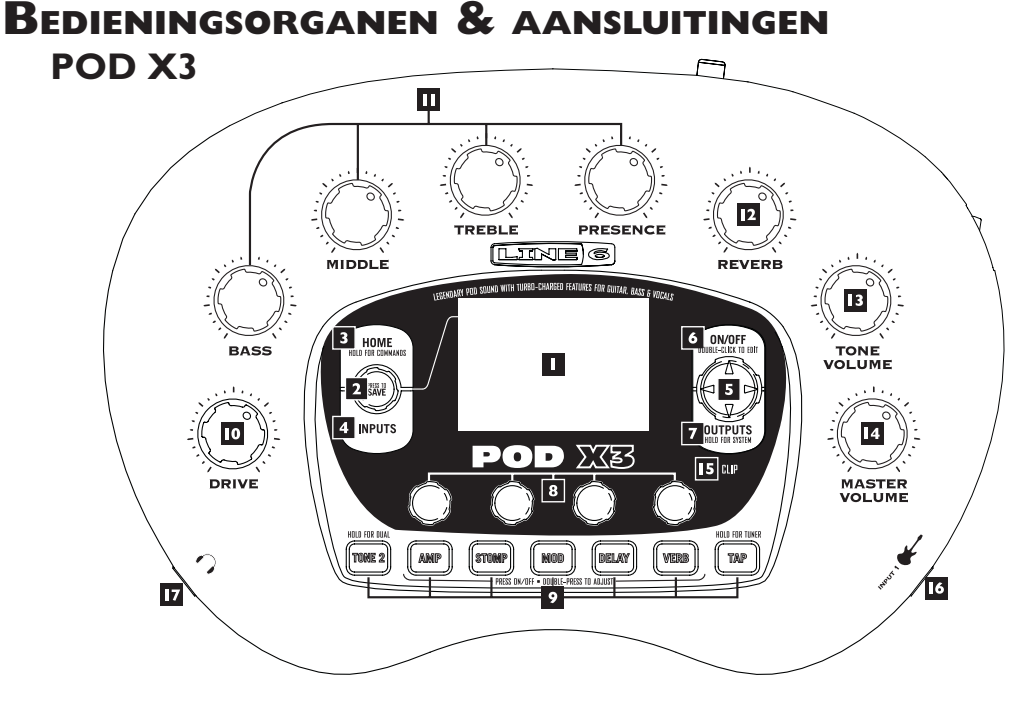

**1. Display –**Het LC-display ("liquid crystal display") van de POD X3 is a.h.w. het "raam" met zicht op de beschikbare parameters. Het display kan 2 soorten pagina's afbeelden:

**Hoofdpagina** – De pagina met het "signaalpad" toont alle digitale blokken die de waanzinnige sounds genereren. Als je een "User"-geheugen gekozen hebt, kun je ook de "grote User-pagina" oproepen waar alleen de bank en het nummer van het gekozen geheugen worden getoond. De namen van de Tones en het bank-/geheugennummer van het gekozen geheugen worden eveneens afgebeeld. Om naar de hoofdpagina te gaan moet je op de **HOME**-knop drukken. Druk verschillende keren op de HOMEknop om afwisselend één van de twee hoofdpagina's te kiezen.

**Editpagina –** Hier zie je alle parameters, die je binnen het geselecteerde blok (of de pagina) kunt editen.

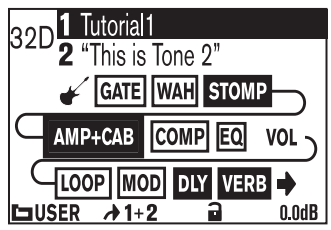

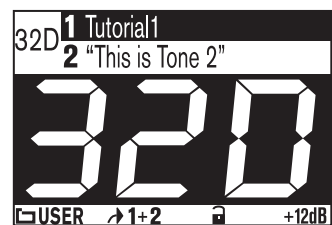

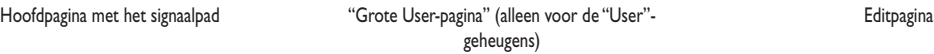

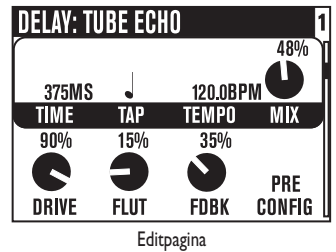

**2. SELECT-regelaar –** De functie van deze regelaar verschilt naar gelang de gekozen pagina.

**Hoofdpagina –** Hiermee kies je geheugens.

**Editpagina –** Hiermee kies je een ander model. Deze functie is op de editpagina's "Amp", "Stomp", "Mod", "Delay", "Reverb" en "Wah" beschikbaar.

Hiermee kun je je eigen sounds bovendien in de interne geheugens van de POD X3 opslaan. Druk hierop, geef aan wat je wilt opslaan en druk opnieuw op de knop om de instellingen weg te schrijven.

- **3. HOME/HOLD FOR COMMANDS** Hierop drukken om naar de hoofdpagina te gaan. Na keuze van een "User"-geheugen kies je hiermee afwisselend de pagina met het signaalpad en de "grote User-pagina". Houd hem 2 seconden ingedrukt om naar de "Commands"-pagina te gaan.
- **4. INPUTS** Druk hierop om de pagina met de ingangen op te roepen en aan te geven welke ingang(en) je gebruikt.
- **5. 4-weg-navigatieknop** De functie van dit bedieningsorgaan verschilt naar gelang de gekozen pagina.

**Hoofdpagina –**Druk op **Op, Neer, Links** en **Rechts** om naar het gewenste bewerkingsblok te gaan.

**Editpagina –**Druk op **Op** of **Neer** om een parameterregel te kiezen. Met **Links** en **Rechts** kun je naar de vorige of volgende editpagina gaan.

- **6. ON/OFF** Druk hierop om het geselecteerde bewerkingsblok in of uit te schakelen (de knop van een actief blok licht op en de naam van een dergelijk blok verschijnt op een donkere achtergrond.) Druk deze knop twee keer in om de editpagina van het geselecteerde blok op te roepen. Daar kun je dan de parameters editen. Druk op de **HOME**-knop om de editpagina te verlaten en naar de hoofdpagina te gaan.
- **7. OUTPUTS/HOLD FOR SYSTEM** Druk hierop om naar de "Outputs"-pagina te gaan en aan te geven op welke apparaten je de POD X3 aangesloten hebt. Dit is een belangrijke stap, omdat je hiermee voor een deel de klankkwaliteit van je POD X3 bepaalt. Houd hem 2 seconden ingedrukt om naar de "System"-pagina te gaan.
- **8. Multifunctionele knoppen** Met deze regelaars stel je de in het display getoonde parameters in.

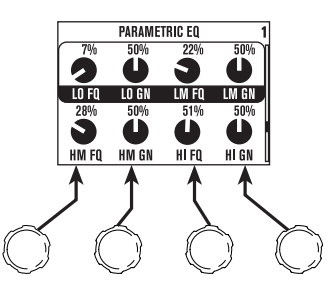

**9. Knoppenveld –** Met deze knoppen heb je toegang tot de volgende functies:

**TONE 2/HOLD FOR DUAL –** Hiermee kies je afwisselend "Tone 1" en "Tone 2" (als de knop oplicht, is "Tone 2" geselecteerd). Houd hem even ingedrukt om de "Dual Tone"-functie in of uit te schakelen.

**AMP, STOMP, MOD, DELAY, VERB –** Druk hierop om de blokken "Amp", "Stomp", "Mod", "Delay" en "Verb" in of uit te schakelen (de knoppen van actieve blokken lichten op). Druk twee keer op één van deze knoppen om de bijbehorende parameters te editen. Ziehier een voorbeeld: druk twee keer op **STOMP** om naar de "Stomp"-editpagina te gaan. Druk op de **HOME**-knop om de editpagina te verlaten en naar de hoofdpagina te gaan.

**TAP/HOLD FOR TUNER –** Op de POD X3 kun je de tijd of snelheid van de delay- of modulatieeffecten instellen door deze knop gewoon een aantal keren in te drukken. Om het tempo in te stellen hoef je maar in de maat van het gewenste tempo te drukken. De effecten hanteren dan het nieuwe tempo. Op de editpagina's van dergelijke effecten vind je tevens een "Tempo"-parameter, die de getapte tempowaarde afbeeldt. Die parameter helpt je bovendien bij het instellen van precies de juiste tempowaarde, wat met Tap niet altijd even eenvoudig is.

Houd de **TAP**-knop minstens 2 seconden ingedrukt om de tunermode te activeren. Wanneer je gebruik maakt van een optionele FBV-pedalenbak, kun je de tuner ook met de voet activeren.

**10. DRIVE –** Hiermee stel je in hoe sterk het niveau vóór het gekozen versterkermodel wordt opgehaald. Net zoals op een gitaarversterker zonder Master Volume-regelaar bepaal je hiermee het "scheurgehalte" van het geluid.

 Samen met de **toonregelaars**, **REVERB** en **TONE VOLUME** bepaal je met deze regelaar de sound van de gekozen "Tone" (1 of 2).

- **11. Toonregelaars Bass, Middle, Treble, Presence**. Deze regelaars werken net zoals op een gitaarversterker. Hun respons en wisselwerking worden bepaald door het gekozen versterkermodel en komen altijd overeen met de toonregeling van de versterker, die aan de basis van het betreffende model ligt.
- **12. REVERB** Met deze regelaar bepaal je het galmaandeel voor de momenteel geselecteerde Tone.
- **13. TONE VOLUME** Met deze regelaar bepaal je het relatieve volume van de geselecteerde Tone.
- **14. MASTER VOLUME** Hiermee stel je het algemene uitgangsvolume (en het volume in de hoofdtelefoon) van je POD X3 in. De stand van de MASTER VOLUME-regelaar heeft geen invloed op de klankkleur. Je beschikt dus altijd over een geluid dat staat als een huis. De instelling van deze regelaar wordt **niet** in de geheugens van de POD X3 opgeslagen.

Als je apparaten met Line-niveau gebruikt (een recorder, mixer of PA bv.), zet je de **MASTER VOLUME**regelaar het best op de maximumwaarde om een optimale signaal/ruis-afstand te bereiken. Kies dus geen te lage MASTER VOLUME-instelling, omdat je anders eventueel ook betrekkelijk veel ruis naar buiten stuurt, terwijl je niveau zo laag is dat de man/vrouw achter de tafel ook de ruis mee opkrikt. Om de MASTER VOLUME-regelaar voor gebruik met opnameapparatuur, een mengtafel of andere studioapparaten zo hoog mogelijk te kunnen instellen **moet je de uitgangen van de POD X3 aansluiten op de Line-ingangen van dat apparaat**. Kies dus nooit een gitaar- of microfooningang. Line-ingangen hebben in de regel een gevoeligheid die je toelaat om de MASTER VOLUME-regelaar van de POD X3 helemaal open te draaien – en dat zorgt op zijn beurt voor een optimaal signaal. Moet je de POD X3 aansluiten op gecombineerde MIC/Line-ingangen, dan zet je de betreffende Gain-regelaars het best eerst op nul. Zet MASTER VOLUME vervolgens op de maximumwaarde en stel daarna de gepaste

ingangsgevoeligheid in.

- **15. CLIP-indicator –** Licht op, wanneer er oversturing van het naarstige type optreedt, wat zich meestal uit in een bedenkelijke klankkwaliteit. Verminder dan eerst het volume van de signaalbron, die je op de POD X3 aangesloten hebt. Je zou ook de TONE VOLUME-instelling voor "Tone 1" of "2" (of "Tone 1" + "2") kunnen wijzigen. Gebruik hiervoor de regelaar helemaal rechts onder de hoofdpagina.
- **16. INPUT 1/GUITAR IN** Hier moet je de gitaar aansluiten. (Voor techneuten: dit is een asymmetrische mono-ingang.) Op de "**Inputs**"-pagina kun je bepalen of de ingangssignalen naar "Tone 1", "Tone 2" of beide worden gestuurd.
- **17. PHONES** Sluit hier je hoofdtelefoon aan, wanneer je niemand (gezin, buren e.d.) mag storen. Het volume stel je in met de **MASTER VOLUME**-regelaar. Let er tijdens het gebruik van een hoofdtelefoon op het volume zo in te stellen dat je niet al na twee seconden doof bent. Zet de MASTER VOLUMEregelaar aanvankelijk op ongeveer "10 uur" en verhoog het volume dan geleidelijk aan.

Om er zeker van te zijn dat je een gelikt geluid hoort, kiest de POD X3 bij aansluiten van een hoofdtelefoon automatisch de "Studio"-mode.

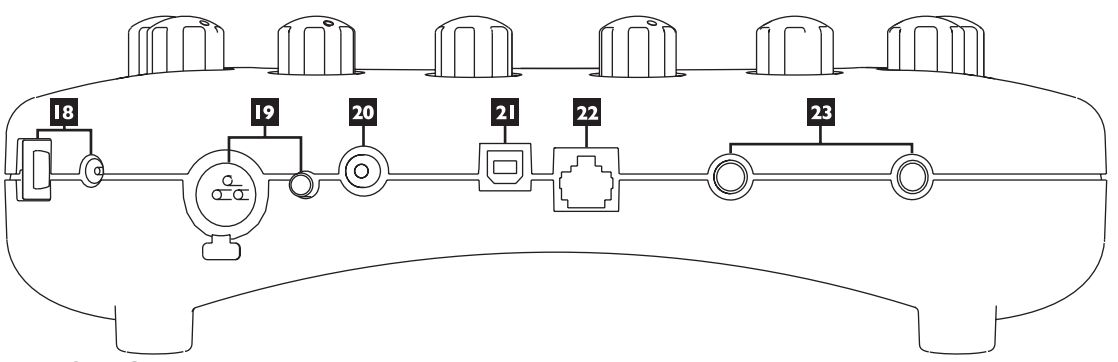

- **18. POWER** Als je de bijgeleverde PX-2 adapter aangesloten hebt, kun je de POD X3 hiermee inschakelen.
- **19. INPUT 2/MICROPHONE IN en TRIM** Hier kun je een microfoon aansluiten en er met de TRIM-regelaar het ingangsniveau van instellen. Op de "**Inputs**"-pagina kun je bepalen of de ingangssignalen naar "Tone 1", "Tone 2" of beide worden gestuurd.
- **20. S/P DIF OUT** Deze connector zendt een digitale versie (24 bit) van de naar **LEFT & RIGHT OUTPUT** uitgestuurde signalen. Op de "**System**"-pagina kun je de samplingfrequentie en het niveau instellen.
- **21. USB 2.0** De USB 2.0-poort van de POD X3 kun je direct op een USB 2.0-compatibele computer aansluiten, wat nóg prettiger werkt:
	- • Dan kun je gebruik maken van de "Line 6 Monkey"-software voor het installeren van software en updates. Wanneer je met behulp van "Line 6 Monkey" de geschikte driver installeert, biedt de POD X3 8 audio-ingangen voor je computer (USB):
	- • "1–2" is het hoofdsignaal dat je op de"Outputs"-pagina van de POD X3 kunt configureren.
- "3-4" vertegenwoordigt "Tone 1" (in stereo).
- • "5–6" vertegenwoordigt "Tone 2" (in stereo).
- • "7" is de som van alle ingangen, die je aan "Tone 1" toegewezen hebt.
- • "8" is de som van alle ingangen, die je aan "Tone 2" toegewezen hebt.

Natuurlijk kun je ook een hoofdstelefoon of actieve luidsprekers op de POD X3 aansluiten, om de audiosignalen van de computer en de audiobewerkingen van de POD X3 te volgen.

- **22. FBV PEDAL** Hier kun je een optionele pedalenbak (FBV, FBV Shortboard of FBV Express) aansluiten. Op de "System"-pagina vind je de hiervoor beschikbare parameters. De POD X3 ondersteunt echter noch het Line 6 Floor Board, noch een FBV2.
- **23. LEFT & RIGHT OUTPUT** Dit zijn symmetrische 1/4" TRS-jacks (Tip/Ring/Sleeve) die je o.a. op symmetrische ingangen met een gevoeligheid van +4dBu kunt aansluiten. Niets belet je echter om gewone gitaarkabels (mono) te gebruiken en die op de –10dBV-ingangen aan te sluiten. Bij monogebruik maakt het niet uit welke van de twee uitgangen je aansluit.

#### **Welkom in de club!**

Surf zo snel mogelijk naar **www.line6.com/club** om je online te laten registreren en lid te worden van de "All Access"-club. Dan krijg je namelijk:

- • Gratis iTunes- en MP3-songs om te jammen.
- • Gratis "loops" voor GarageBand, Acid, Reason e.v.a.
- • Gratis gitaarlessen van bekende sessiegitaristen uit LA.
- • Gratis materiaal voor het instuderen van nieuwe akkoorden en toonladders.
- • Je blijft op de hoogte van wedstrijden en speciale aanbiedingen.
- Je krijgt toegang tot discussieforums, software-updates en nog veel meer.

# **POD X3 Live**

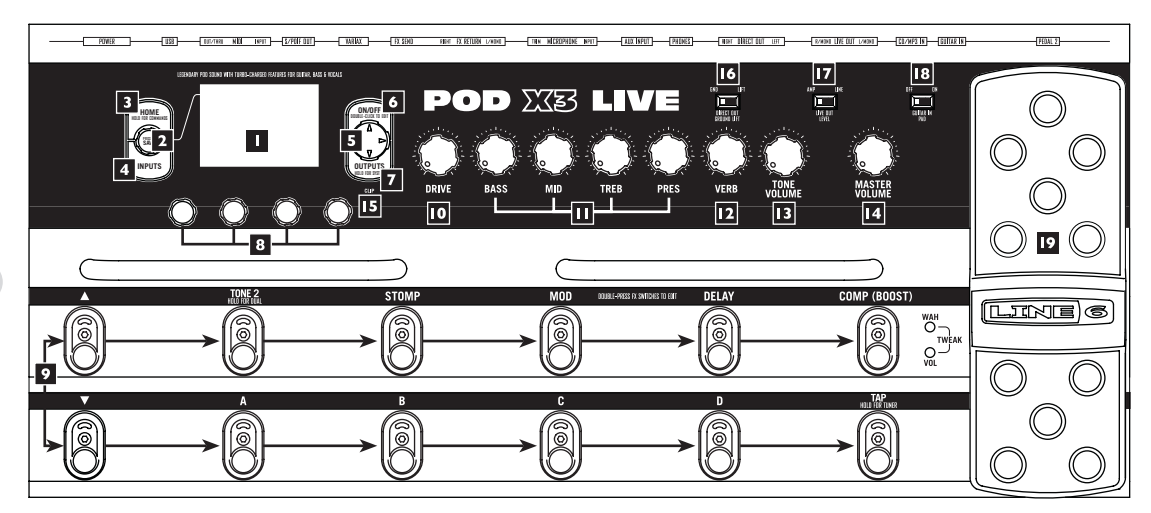

**1. Display –** Het LC-display ("liquid crystal display") van de POD X3 Live is a.h.w. het "raam" met zicht op de beschikbare parameters. Het display kan 2 soorten pagina's afbeelden:

**Hoofdpagina** – De pagina met het "signaalpad" toont alle digitale blokken die de waanzinnige sounds genereren. Als je een "User"-geheugen gekozen hebt, kun je ook de "grote User-pagina" oproepen waar alleen de bank en het nummer van het gekozen geheugen worden getoond. De namen van de Tones en het bank-/geheugennummer van het gekozen geheugen worden eveneens afgebeeld. Om naar de hoofdpagina te gaan moet je op de **HOME**-knop drukken. Druk verschillende keren op de HOMEknop om afwisselend één van de twee hoofdpagina's te kiezen.

**Editpagina –** Hier zie je alle parameters, die je binnen het geselecteerde blok (of de pagina) kunt editen.

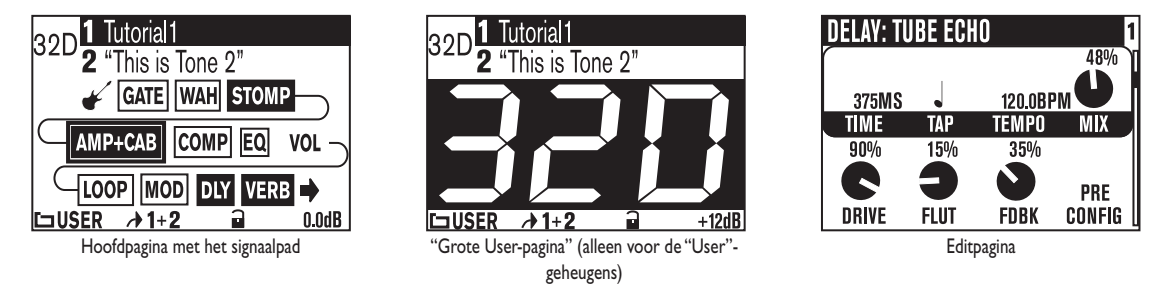

**2. SELECT-regelaar –** De functie van deze regelaar verschilt naar gelang de gekozen pagina. **Hoofdpagina –**Hiermee kies je geheugens.

**Editpagina –** Hiermee kies je een ander model. Deze functie is op de editpagina's "Amp", "Stomp",

"Mod", "Delay", "Reverb" en "Wah" beschikbaar.

Hiermee kun je je eigen sounds bovendien in de interne geheugens van de POD X3 Live opslaan. Druk hierop, geef aan wat je wilt opslaan en druk opnieuw op de knop om de instellingen weg te schrijven.

- **3. HOME/HOLD FOR COMMANDS** Hierop drukken om naar de hoofdpagina te gaan. Na keuze van een "User"-geheugen kies je hiermee afwisselend de pagina met het signaalpad en de "grote User-pagina". Houd hem 2 seconden ingedrukt om naar de "Commands"-pagina te gaan.
- **4. INPUTS** Druk hierop om de pagina met de ingangen op te roepen en aan te geven welke ingang(en) je gebruikt.
- **5. 4-weg-navigatieknop** De functie van dit bedieningsorgaan verschilt naar gelang de gekozen pagina.

**Hoofdpagina –** Druk op **Op, Neer, Links** en **Rechts** om naar het gewenste bewerkingsblok te gaan.

**Editpagina –** Druk op **Op** of **Neer** om een parameterregel te kiezen. Met **Links** en **Rechts** kun je naar het vorige of volgende verwerkingsblok van het signaalpad gaan.

- **6. ON/OFF** Druk hierop om het geselecteerde bewerkingsblok in of uit te schakelen (de knop van een actief blok licht op en de naam van een dergelijk blok verschijnt op een donkere achtergrond.) Druk deze knop twee keer in om de editpagina van het geselecteerde blok op te roepen. Daar kun je dan de parameters editen. Druk opnieuw twee keer op die knop (of één keer op **HOME**) om terug te gaan naar de hoofdpagina.
- **7. OUTPUTS/HOLD FOR SYSTEM** Druk hierop om naar de "Outputs"-pagina te gaan en aan te geven op welke apparaten je de POD X3 Live aangesloten hebt. Dit is een belangrijke stap, omdat je hiermee voor een deel de klankkwaliteit van je POD X3 Live bepaalt. Houd hem 2 seconden ingedrukt om naar de "System"-pagina te gaan.
- **8. Multifunctionele knoppen** Met deze regelaars stel je de in het display getoonde parameters in.

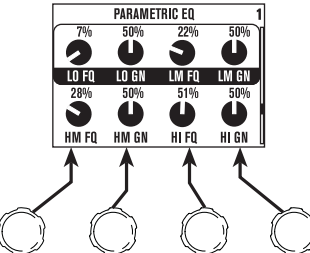

**9. Voetschakelaars –** Hiermee heb je toegang tot de volgende functies:

**TONE 2/HOLD FOR DUAL –** Hiermee kies je afwisselend "Tone 1" en "Tone 2" (als de voetschakelaar oplicht, is "Tone 2" geselecteerd). Houd hem ingedrukt om den "Dual Tone"-functie in of uit te schakelen.

**STOMP, MOD, DELAY –** Hiermee kun je de blokken "Stomp", "Mod" en "Delay" in- of uitschakelen

(de voetschakelaarindicators van actieve blokken lichten op). Druk twee keer op één van deze voetschakelaars om de bijbehorende parameters te editen. Ziehier een voorbeeld: druk twee keer op **STOMP** om naar de "Stomp"-editpagina te gaan. Druk opnieuw twee keer op die voetschakelaar (of één keer op HOME) om terug te gaan naar de hoofdpagina.

**COMP/BOOST –** Hiermee schakel je de compressor in en uit. Druk hem twee keer in om de bijbehorende parameters te editen. Deze voetschakelaar kun je ook aan AMP MODEL of het "Reverb" blok toewijzen.

**BANK UP, DOWN –** Hiermee kies je telkens één van de 32 "User"-banken van de POD X3 Live. Na het kiezen van een bank met de voet moet je een lettervoetschakelaar (**A, B, C** of **D**) intrappen om een geheugen van die bank te kiezen. (Dit systeem hebben we gekozen om te voorkomen dat het publiek telkens van het doorlopen van toch niet gebruikte geheugens meegeniet.)

**A, B, C, D –** De indicators van deze voetschakelaars geven aan welk "User"-geheugen momenteel actief is. Trap de gewenste voetschakelaar in om een ander geheugen te kiezen.

**TAP/HOLD FOR TUNER –** Op de POD X3 Live kun je de tijd of snelheid van de delay- of modulatieeffecten instellen door deze voetschakelaar gewoon een aantal keren in te trappen. Om het tempo in te stellen hoef je maar in de maat van het gewenste tempo te drukken. De effecten hanteren dan het nieuwe tempo. Op de editpagina's van dergelijke effecten vind je tevens een "Tempo"-parameter, die de getapte tempowaarde afbeeldt. Die parameter helpt je bovendien bij het instellen van precies de juiste tempowaarde, wat met Tap niet altijd even eenvoudig is.

Houd de **TAP**-voetschakelaar minstens 2 seconden ingedrukt om de tunermode te activeren.

**10. DRIVE –** Hiermee stel je in hoe sterk het niveau vóór het gekozen versterkermodel wordt opgehaald. Net zoals op een gitaarversterker zonder Master Volume-regelaar bepaal je hiermee het "scheurgehalte" van het geluid.

 Samen met de **toonregelaars**, **VERB** en **TONE VOLUME** bepaal je met deze regelaar de sound van de gekozen "Tone" (1 of 2).

- **11. Toonregelaars Bass**, **Mid**, **Treb**, **Pres**. Deze regelaars werken net zoals op een gitaarversterker. Hun respons en wisselwerking worden bepaald door het gekozen versterkermodel en komen altijd overeen met de toonregeling van de versterker, die aan de basis van het betreffende model ligt.
- **12. VERB** Met deze regelaar bepaal je het galmaandeel voor de momenteel geselecteerde Tone.
- **13. TONE VOLUME** Met deze regelaar bepaal je het relatieve volume van de geselecteerde Tone.
- **14. MASTER VOLUME** Hiermee stel je het algemene uitgangsvolume (en het volume in de hoofdtelefoon) van je POD X3 Live in. De stand van de MASTER VOLUME-regelaar heeft geen invloed op de klankkleur. Je beschikt dus altijd over een geluid dat staat als een huis. De instelling van deze regelaar wordt niet in de geheugens van de POD X3 Live opgeslagen.

De signaal/ruis-verhouding van de POD X3 Live is optimaal, wanneer je de **MASTER VOLUME**regelaar op de maximumwaarde zet. Kies dus geen te lage MASTER VOLUME-instelling, omdat je anders eventueel ook betrekkelijk veel ruis naar buiten stuurt, terwijl je niveau zo laag is dat de man/ vrouw achter de tafel ook de ruis mee opkrikt. Om de MASTER VOLUME-regelaar voor gebruik met opnameapparatuur, een mengtafel of andere studioapparaten zo hoog mogelijk in te stellen **moet je de 1/4"-uitgangen van de POD X3 Live aansluiten op de Line-ingangen van dat apparaat**. Kies dus nooit

een gitaar- of microfooningang. Line-ingangen hebben in de regel een gevoeligheid die je toelaat om de MASTER VOLUME-regelaar van de POD X3 Live helemaal open te draaien – en dat zorgt op zijn beurt voor een optimaal signaal. Moet je de POD X3 Live aansluiten op gecombineerde MIC/Line-ingangen, dan zet je de betreffende Gain-regelaars het best eerst op nul. Zet MASTER VOLUME vervolgens op de maximumwaarde en stel daarna de gepaste ingangsgevoeligheid in.

- **15. CLIP-indicator –** Licht op, wanneer er oversturing van het naarstige type optreedt, wat zich meestal uit in een bedenkelijke klankkwaliteit. Verminder dan eerst het volume van de signaalbron, die je op de POD X3 aangesloten hebt. Je zou ook de TONE VOLUME-instelling voor "Tone 1" of "2" (of "Tone 1" + "2") kunnen wijzigen. Gebruik hiervoor de regelaar helemaal rechts onder de hoofdpagina.
- **16. DIRECT OUT GROUND LIFT** Met deze schakelaar kun je de massa van de symmetrische XLR-uitgangen van de POD X3 Live afkoppelen. Zoiets is handig, wanneer je te kampen hebt met brom die bij een verbinding met een ander geaard apparaat kan optreden.
- **17. LIVE OUT LEVEL** Met deze schakelaar kies je het uitgangsniveau van de **LIVE OUT**-connectors. In de "*AMP*"-stand kun je de LIVE OUT-connectors op een gitaarversterker aansluiten. Kies "*LINE*" om deze uitgangen direct op een recorder of de PA in de zaal aan te sluiten.
- **18. GUITAR IN PAD** Kies de "*OFF*"-stand voor gitaren met passieve elektronica. Als de **CLIP**indicator oplicht, is het niveau aan de ingang van de POD X3 Live iets "te". Gebeurt dit bij jou maar al te vaak, dan zou je de "*ON*"-instelling eens moeten kiezen. Daarmee zorg je namelijk dat de ingangscircuits ook "hetere" signalen (bv. van gitaren met actieve elektronica, toetseninstrumenten e.d.) aankunnen.
- **19. Ingebouwd pedaal** De indicators links van dit pedaal geven aan of het dienst doet als Wah-, dan wel Volume-pedaal. Als beide indicators oplichten, dient het voor het beïnvloeden van "Tweak". Als je de Wah-functie gebruikt, kun je het pedaal –na plankgas– nog iets verder intrappen om de Wah-functie

in en uit te schakelen.

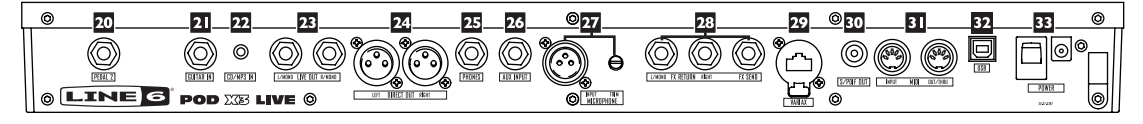

- **20. PEDAL 2** Sluit hier een expressiepedaal aan (bv. een EX-1 van Line 6) om het als volumepedaal of voor de afstandsbediening van de EFFECT TWEAK-regelaar te gebruiken.
- **21. GUITAR IN** Hier moet je de gitaar of bas aansluiten. (Voor techneuten: dit is een asymmetrische mono-ingang.) Met de **GUITAR IN PAD**-schakelaar stel je de ingangsgevoeligheid in. Op de "**Inputs**" pagina kun je bepalen of de ingangssignalen naar "Tone 1", "Tone 2" of beide worden gestuurd.
- **22. CD/MP3 IN** Hier kun je een CD- of MP3-speler c.q. een drumcomputer e.d. aansluiten. De POD X3 Live stuurt het geluid ervan naar de hoofdtelefoonconnector, naar **DIRECT OUT** en **LIVE OUT** uit.
- **23. LIVE OUT** De asymmetrische 1/4"-connectors zijn voor een verbinding van de POD X3 Live met een gitaarversterker, mengpaneel of recorder bedoeld.

Op de "**Output**"-displaypagina's kun je bepalen of deze uitgangen voor de "Studio" of "Live"-gebruik moeten dienen. In de "Studio"-mode sturen ze signalen met een niveau van –10dBV uit. In de "Live" mode wordt de speakersimulatie niet gebruikt, omdat ervan wordt uitgegaan dat je op de bühne een

versterker gebruikt. Welke optie je ook kiest: met de **MASTER VOLUME**-regelaar op het frontpaneel kun je het uitgangsvolume van deze aansluitingen bepalen. Bij monogebruik maakt het niet uit welke van de twee uitgangen je aansluit.

**24. DIRECT OUT –** Deze symmetrische XLR-connectors voorzien het uitgangssignaal van een speaker-/microfoon-/akoestieksimulatie, wat met name in de studio en voor een directe aansluiting op een PA van groot belang is.

Door de juiste instelling te kiezen kun je het volume van de 1/4"-uitgangen, die je op je gitaarversterker aangesloten hebt, dan regelen zonder het volume van het signaal te wijzigen dat naar de PA e.d. wordt uitgestuurd.

- **25. PHONES** Sluit hier je hoofdtelefoon aan, wanneer je niemand (gezin, buren e.d.) mag storen. Het volume stel je in met de **MASTER VOLUME**-regelaar. Let er tijdens het gebruik van een hoofdtelefoon op het volume zo in te stellen dat je niet al na twee seconden doof bent. Zet de MASTER VOLUMEregelaar aanvankelijk op ongeveer "10 uur" en verhoog het volume dan geleidelijk aan.
- **26. AUX INPUT** Op deze asymmetrische 1/4"-ingang kun je een tweede gitaar of een andere signaalbron naar keuze aansluiten. Op de "**Inputs**"-pagina kun je bepalen of de ingangssignalen naar "Tone 1", "Tone 2" of beide worden gestuurd.
- **27. MICROPHONE INPUT en TRIM** Hier kun je een microfoon aansluiten en er met deTRIMregelaar het ingangsniveau van instellen. Op de "**Inputs**"-pagina kun je bepalen of de ingangssignalen naar "Tone 1", "Tone 2" of beide worden gestuurd.
- **28. FX RETURN/SEND** De effectenlus is voorzien van één FX SEND-connector (mono) and en twee FX RETURN-connectors (stereo), die met een "peak-to-peak"-volume van ±19,5V werken (perfect voor Line-signalen). Die lus voldoet bovendien voor de meeste effectpedalen, omdat het Senden Return-niveau kunnen worden bijgeregeld. Gebruik de L/MONO RETURN-connector, wanneer het effectsignaal mono is. De lus kan zich vóór of achter het versterkermodel bevinden. Als je niets op deze connectors aansluit, gaat de POD X3 Pro ervan uit dat je ze niet gebruikt.
- **29. VARIAX** Deze connector is bedoeld voor een digitale audioverbinding tussen een Variax-gitaar of -bas van Line 6 en de POD X3 Live. Op de "**Inputs**"-pagina kun je bepalen of de ingangssignalen naar "Tone 1", "Tone 2" of beide worden gestuurd.

 Verwijder de rubberen kap alleen, wanneer je hier daadwerkelijk een Variax aansluit. Dan is het namelijk uitgesloten dat je bij vergissing een 1/4"-jack in deze connector probeert te drukken. Als je voor een Variax gaat, dan moet je die via een speciale Variax-kabel van Line 6 aansluiten. Gebruik GEEN gewone Ethernet- of een vergelijkbare kabel om de connector niet te beschadigen.

 Op www.line6.com kom je het fijne te weten over de Variax-familie – een hele gitaarcollectie in één instrument.

- **30. S/P DIF OUT** Deze connector zendt een digitale versie (24 bit) van de naar **DIRECT OUT** uitgestuurde signalen. Op de "**System**"-pagina kun je de samplingfrequentie en het niveau instellen. .
- **31. MIDI** De POD X3 Live kan ook op MIDI-compatibele apparaten worden aangesloten, wat met name voor de geheugenkeuze van pas kan komen. De MIDI OUT-connector van de POD X3 Live moet op de MIDI IN-connector van het externe apparaat worden aangesloten. De MIDI OUT-connector van dat apparaat moet je op de MIDI IN-connector aansluiten. Meer details over de ondersteunde MIDIcontrolecommando's (CC) vind je op www.line6.com/manuals.

**1•11**

- **32. USB 2.0** De USB 2.0-poort van de POD X3 Live kun je direct op een USB 2.0-compatibele computer aansluiten, wat nóg prettiger werkt:
	- • Dan kun je gebruik maken van de "Line 6 Monkey"-software voor het installeren van software en updates. Wanneer je met behulp van "Line 6 Monkey" de geschikte driver installeert, biedt de POD X3 8 audio-ingangen voor je computer (USB):
	- • "1–2" is het hoofdsignaal dat je op de"Outputs"-pagina van de POD X3 kunt configureren.
	- "3-4" vertegenwoordigt "Tone 1" (in stereo).
	- • "5–6" vertegenwoordigt "Tone 2" (in stereo).
	- • "7" is de som van alle ingangen, die je aan "Tone 1" toegewezen hebt.
	- • "8" is de som van alle ingangen, die je aan "Tone 2" toegewezen hebt.

Natuurlijk kun je ook een hoofdstelefoon of actieve luidsprekers op de POD X3 aansluiten, om de audiosignalen van de computer en de audiobewerkingen van de POD X3 te volgen.

**33. POWER –** Als je de bijgeleverde PX-2 adapter aangesloten hebt, kun je de POD X3 Live hiermee inschakelen.

#### **Welkom in de club!**

 Surf zo snel mogelijk naar **www.line6.com/club** om je online te laten registreren en lid te worden van de "All Access"-club. Dan krijg je namelijk:

- Gratis iTunes- en MP3-songs om te jammen.
- • Gratis "loops" voor GarageBand, Acid, Reason e.v.a.
- • Gratis gitaarlessen van bekende sessiegitaristen uit LA.
- • Gratis materiaal voor het instuderen van nieuwe akkoorden en toonladders.
- Je blijft op de hoogte van wedstrijden en speciale aanbiedingen.
- Je krijgt toegang tot discussieforums, software-updates en nog veel meer.

# **POD X3 Pro**

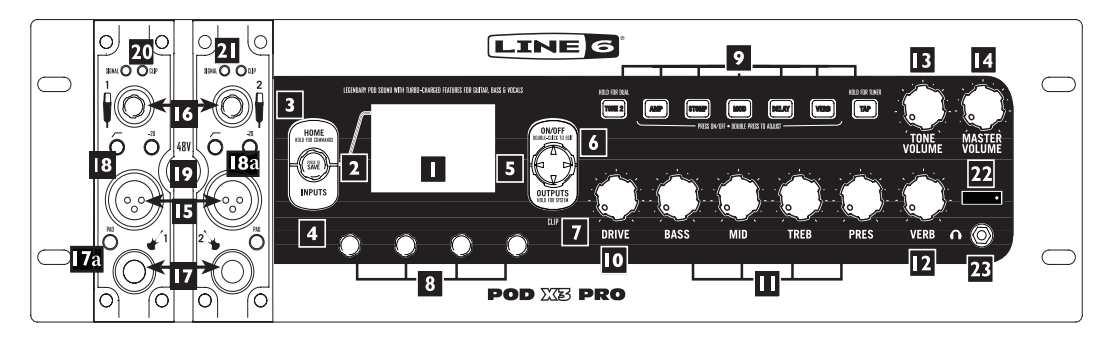

**1. Display –**Het LC-display ("liquid crystal display") van de POD X3 Pro is a.h.w. het "raam" met zicht op de beschikbare parameters. Het display kan 2 soorten pagina's afbeelden:

**Hoofdpagina** – De pagina met het "signaalpad" toont alle digitale blokken die de waanzinnige sounds genereren. Als je een "User"-geheugen gekozen hebt, kun je ook de "grote User-pagina" oproepen waar alleen de bank en het nummer van het gekozen geheugen worden getoond. De namen van de "Tones" en het bank-/geheugennummer van het gekozen geheugen zie je daar eveneens. Om naar de hoofdpagina te gaan moet je op de **HOME**-knop drukken. Druk verschillende keren op de HOMEknop om afwisselend één van de twee hoofdpagina's te kiezen.

**Editpagina –** Hier zie je alle parameters, die je binnen het geselecteerde blok (of de pagina) kunt editen.

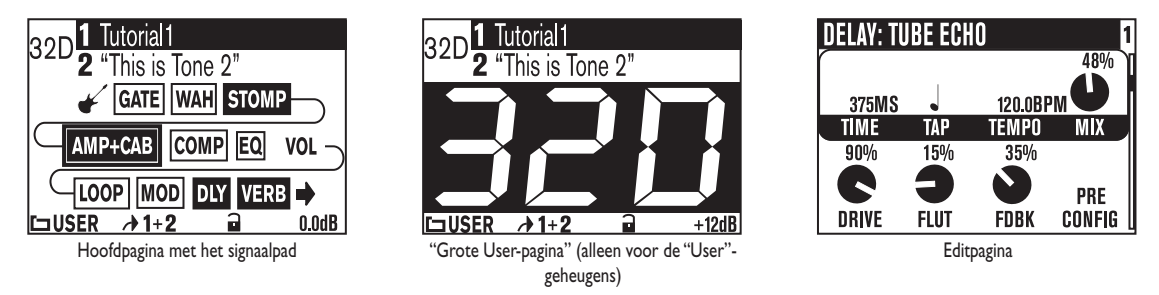

**2. SELECT-regelaar –** De functie van deze regelaar verschilt naar gelang de gekozen pagina. **SELECT-regelaar**

**Hoofdpagina –** Hiermee kies je geheugens.

**Editpagina –** Hiermee kies je een ander model. Deze functie is op de editpagina's "Amp", "Stomp", "Mod", "Delay", "Reverb" en "Wah" beschikbaar.

Hiermee kun je je eigen sounds bovendien in de interne geheugens van de POD X3 Pro opslaan. Druk hierop, geef aan wat je wilt opslaan en druk opnieuw op de knop om de instellingen weg te schrijven.

- **3. HOME/HOLD FOR COMMANDS** Hierop drukken om naar de hoofdpagina te gaan. Na keuze van een "User"-geheugen kies je hiermee afwisselend de pagina met het signaalpad en de "grote User-pagina". Houd hem 2 seconden ingedrukt om naar de "Commands"-pagina te gaan.
- **4. INPUTS** Druk hierop om de pagina met de ingangen op te roepen en aan te geven welke ingang(en) je gebruikt.
- **5. 4-weg-navigatieknop** De functie van dit bedieningsorgaan verschilt naar gelang de gekozen pagina.

**Hoofdpagina –** Druk op **Op, Neer, Links** en **Rechts** om naar het gewenste bewerkingsblok te gaan.

**Editpagina –** Druk op **Op** of **Neer** om een parameterregel te kiezen. Met **Links** en **Rechts** kun je naar de vorige of volgende editpagina gaan.

- **6. ON/OFF** Druk hierop om het geselecteerde bewerkingsblok in of uit te schakelen (de knop van een actief blok licht op en de naam van een dergelijk blok verschijnt op een donkere achtergrond.) Druk deze knop twee keer in om de editpagina van het geselecteerde blok op te roepen. Daar kun je dan de parameters editen. Druk op de **HOME**-knop om de editpagina te verlaten en naar de hoofdpagina te gaan.
- **7. OUTPUTS/HOLD FOR SYSTEM** Druk hierop om naar de "Outputs"-pagina te gaan en aan te geven op welke apparaten je de POD X3 Pro aangesloten hebt. Dit is een belangrijke stap, omdat je hiermee voor een deel de klankkwaliteit van je POD X3 Pro bepaalt. Houd hem 2 seconden ingedrukt om naar de "System"-pagina te gaan.
- **8. Multifunctionele knoppen** Met deze regelaars stel je de in het display getoonde parameters in.

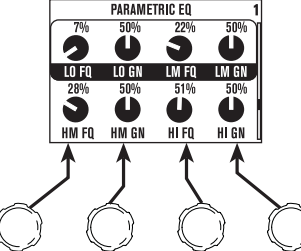

**9. Knoppenveld –** Met deze knoppen heb je toegang tot de volgende functies:

**TONE 2/HOLD FOR DUAL –** Hiermee kies je afwisselend "Tone 1" en "Tone 2" (als de knop oplicht, is "Tone 2" geselecteerd). Houd hem even ingedrukt om de "Dual Tone"-functie in of uit te schakelen.

**AMP, STOMP, MOD, DELAY, VERB –** Druk hierop om de blokken "Amp", "Stomp", "Mod", "Delay" en "Reverb" in of uit te schakelen (de knoppen van actieve blokken lichten op). Druk twee keer op één van deze knoppen om de bijbehorende parameters te editen. Ziehier een voorbeeld: druk twee keer op STOMP om naar de "Stomp"-editpagina te gaan. Druk op de **HOME** om de editpagina te verlaten en naar de hoofdpagina te gaan.

**TAP/HOLD FOR TUNER –** Op de POD X3 Pro kun je de tijd of snelheid van de delay- of modulatie-effecten instellen door deze knop gewoon een aantal keren in te drukken. Om het tempo in te stellen hoef je maar in de maat van het gewenste tempo te drukken. De effecten hanteren dan het nieuwe tempo. Op de editpagina's van dergelijke effecten vind je tevens een "Tempo"-parameter, die de getapte tempowaarde afbeeldt. Dat kan handig zijn, wanneer je de tempowaarde bijzonder nauwkeurig moet instellen.

Houd de **TAP**-knop minstens 2 seconden ingedrukt om de tunermode te activeren. Wanneer je gebruik maakt van een optionele FBV-pedalenbak, kun je de tuner ook met de voet activeren.

**10. DRIVE –** Hiermee stel je in hoe sterk het niveau vóór het gekozen versterkermodel wordt opgehaald. Net zoals op een gitaarversterker zonder Master Volume-regelaar bepaal je hiermee het "scheurgehalte" van het geluid.

 Samen met de **toonregelaars**, **REVERB** en **TONE VOLUME** bepaal je met deze regelaar de sound van de gekozen "Tone" (1 of 2).

- **11. Toonregelaars BASS, MIDDLE, TREBLE, PRESENCE**. Deze regelaars werken net zoals op een gitaarversterker. Hun respons en wisselwerking worden bepaald door het gekozen versterkermodel en komen altijd overeen met de toonregeling van de versterker, die aan de basis van het betreffende model ligt.
- **12. REVERB** Met deze regelaar bepaal je het galmaandeel voor de momenteel geselecteerde Tone.
- **13. TONE VOLUME** Met deze regelaar bepaal je het relatieve volume van de geselecteerde Tone.
- **14. MASTER VOLUME** Hiermee stel je het algemene uitgangsvolume (en het volume in de hoofdtelefoon) van je POD X3 Pro in. De stand van de MASTER VOLUME-regelaar heeft geen invloed op de klankkleur. Je beschikt dus altijd over een geluid dat staat als een huis. De instelling van deze regelaar wordt niet in de geheugens van de POD X3 Pro opgeslagen.

 Als je apparaten met Line-niveau gebruikt (een recorder, mixer of PA bv.), zet je de MASTER VOLUME-regelaar het best op de maximumwaarde om een optimale signaal/ruis-afstand te bereiken. Kies dus geen te lage MASTER VOLUME-instelling, omdat je anders eventueel ook betrekkelijk veel ruis naar buiten stuurt, terwijl je niveau zo laag is dat de man/vrouw achter de tafel ook de ruis mee opkrikt. Om de MASTER VOLUME-regelaar voor gebruik met opnameapparatuur, een mengtafel of andere studioapparaten zo hoog mogelijk te kunnen instellen **moet je de uitgangen van de POD X3 Pro aansluiten op de Line-ingangen van dat apparaat**. Kies dus nooit een gitaar- of microfooningang. Lineingangen hebben in de regel een gevoeligheid die je toelaat om de MASTER VOLUME-regelaar van de POD X3 Pro helemaal open te draaien – en dat zorgt op zijn beurt voor een optimaal signaal. Moet je de POD X3 Pro aansluiten op gecombineerde MIC/Line-ingangen, dan zet je de betreffende Gain-regelaars het best eerst op nul. Zet **MASTER VOLUME** vervolgens op de maximumwaarde en stel daarna de gepaste ingangsgevoeligheid in.

- **15. MICROPHONE INPUT** Hier moet kun je een microfoon aansluiten. Op de "**Inputs**"-pagina kun je bepalen of de ingangssignalen naar "Tone 1", "Tone 2" of beide worden gestuurd.
- **16. TRIM-regelaar** Met de TRIM-regelaar kun je het ingangsniveau instellen.
- **17. GUITAR IN** Hier moet je de gitaar aansluiten. Dit is een symmetrische mono-ingang. Op de "**Inputs**"-pagina kun je bepalen of de ingangssignalen naar "Tone 1", "Tone 2" of beide worden gestuurd.

- **17a.GUITAR IN PAD** Hiermee zorg je dat de GUITAR IN-connector ook "hetere" signalen (bv. van gitaren met actieve elektronica, toetseninstrumenten e.d.) aankan.
- **18. LOW CUT FILTER –** Met deze knop activeer je het laag-af-filter van de microfooningang. Hiermee onderdruk je alle frequenties vanaf 75Hz, zodat je geen laagfrequent gerommel meer hoort.
- **18a.MIC PAD** Bij gebruik van een microfoon met een hoog signaalniveau kun je het ingangsniveau hiermee met –20dB afzwakken.
- **19. Fantoomvoeding –** Druk op deze knop om de 48V-fantoomvoeding voor beide CHANNEL STRIP MIC INPUT-connectors te activeren. Als de fantoomvoeding actief is, licht een LED-indicator op.
- **20. CLIP-indicator** Deze licht op, wanneer een CHANNEL STRIP MIC- of de GUITAR INconnector overstuurt. Om oversturing te voorkomen moet je de MIC PAD- of GUITAR PAD-knop activeren c.q. het volume van de signaalbron, die je op de POD X3 Pro hebt aangesloten, verminderen. Er is nog een tweede CLIP-indicator voor eventuele vervorming achter TONE VOLUME. Deze bevindt zich onder de OUTPUTS-knop (zie item 15 op blz. 3•5).
- **21. SIGNAL-indicator** Deze indicator licht op, zodra er een ingangssignaal wordt ontdekt.
- **22. POWER-schakelaar** Hiermee schakel je de POD X3 Pro in en uit.
- **23. PHONES** Sluit hier je hoofdtelefoon aan, wanneer je niemand (gezin, buren e.d.) mag storen. Het volume stel je in met de **MASTER VOLUME**-regelaar. Let er tijdens het gebruik van een hoofdtelefoon op het volume zo in te stellen dat je niet al na twee seconden doof bent. Zet de MASTER VOLUMEregelaar aanvankelijk op ongeveer "10 uur" en verhoog het volume dan geleidelijk aan.

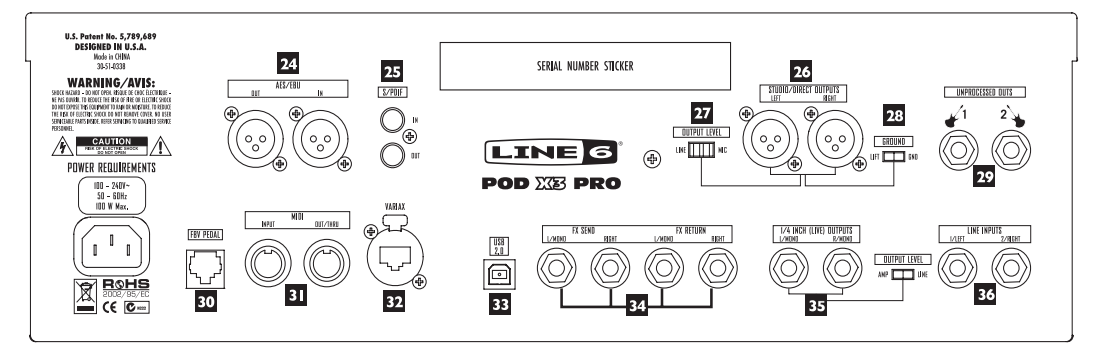

- **24. AES/EBU IN/OUT** De **AES/EBU OUT**-connector zendt een digitale versie (24 bit) van de naar DIRECT OUT uitgestuurde signalen. Op de "**System**"-pagina kun je de samplingfrequentie en het niveau instellen.
- **25. S/PDIF IN/OUT** De **S/PDIF OUT**-connector zendt een digitale versie (24 bit) van de naar **DIRECT OUT** uitgestuurde signalen. Op de "**System**"-pagina kun je de samplingfrequentie en het niveau instellen.
- **26. STUDIO/DIRECT OUT** Deze symmetrischeXLR-connectors voorzien het uitgangssignaal van een speaker-/microfoon-/akoestieksimulatie, wat met name in de studio en voor een directe aansluiting op een PA van groot belang is.
- **27. OUTPUT LEVEL** Hiermee kun je het microfoon- of Line-niveau voor de DIRECT OUTconnectors (XLR) van de POD X3 Pro kiezen.
- **28. DIRECT OUT GROUND LIFT** Met deze schakelaar kun je de massa van de symmetrische XLR-uitgangen van de POD X3 Pro afkoppelen. Zoiets is handig, wanneer je te kampen hebt met brom die bij een verbinding met een ander geaard apparaat kan optreden.
- **29. UNPROCESSED OUT** Deze asymmetrische 1/4"-connectors sturen het onbewerkte gitaarsignaal uit. (Het signaal wordt direct achter de gitaaringang van de POD X3 Pro afgetapt.) Dit is handig voor opnamen, wanneer je nog niet precies weet welke sound je voor de gitaarpartij tijdens de mix gaat gebruiken.
- **30. FBV PEDAL** Hier kun je een optionele pedalenbak (FBV, FBV Shortboard of FBV Express) aansluiten. Op de "System"-pagina vind je de hiervoor beschikbare parameters.
- **31. MIDI** De POD X3 Pro kan ook op MIDI-compatibele apparaten worden aangesloten, wat met name voor de geheugenkeuze van pas kan komen. De MIDI OUT-connector van de POD X3 Pro moet op de MIDI IN-connector van het externe apparaat worden aangesloten. De MIDI OUT-connector van dat apparaat moet je op de MIDI IN-connector aansluiten. Meer details over de ondersteunde MIDIcontrolecommando's (CC) vind je op www.line6.com/manuals.
- **32. VARIAX** Deze connector is bedoeld voor een digitale audioverbinding tussen een Variax-gitaar of -bas van Line 6 en de POD X3 Pro. Op de "**Inputs**"-pagina kun je bepalen of de ingangssignalen naar "Tone 1", "Tone 2" of beide worden gestuurd.

 Verwijder de rubberen kap alleen, wanneer je hier daadwerkelijk een Variax aansluit. Dan is het namelijk uitgesloten dat je bij vergissing een 1/4"-jack in deze connector probeert te drukken. Als je voor een Variax gaat, dan moet je die via een speciale Variax-kabel van Line 6 aansluiten. Gebruik GEEN gewone Ethernet- of een vergelijkbare kabel om de connector niet te beschadigen.

 Op www.line6.com kom je het fijne te weten over de Variax-familie – een hele gitaarcollectie in één instrument.

- **33. USB 2.0** De USB 2.0-poort van de POD X3 Pro kun je direct op een USB 2.0-compatibele computer aansluiten, wat nóg prettiger werkt:
	- • Dan kun je gebruik maken van de "Line 6 Monkey"-software voor het installeren van software en updates. Wanneer je met behulp van "Line 6 Monkey" de geschikte driver installeert, biedt de POD X3 Pro 8 audio-ingangen voor je computer (USB):
	- • "1–2" is het hoofdsignaal dat je op de"**Outputs**"-pagina van de POD X3 Pro kunt configureren.
	- "3–4" vertegenwoordigt "Tone 1" (in stereo).
	- "5–6" vertegenwoordigt "Tone 2" (in stereo).
	- • "7" is de som van alle ingangen, die je aan "Tone 1" toegewezen hebt.
	- "8" is de som van alle ingangen, die je aan "Tone 2" toegewezen hebt.

Natuurlijk kun je ook een hoofdstelefoon of actieve luidsprekers op de POD X3 Pro aansluiten, om de audiosignalen van de computer en de audiobewerkingen van de POD X3 Pro te volgen.

**34. FX SEND/RETURN –** De effectenlus is voorzien van twee FX SEND-connectors (stereo) and en twee FX RETURN-connectors (eveneens stereo), die met een "peak-to-peak"-volume van ±19,5V werken (perfect voor Line-signalen). Die lus voldoet bovendien voor de meeste effectpedalen, omdat het Send- en Return-niveau kunnen worden bijgeregeld. Gebruik de **L/MONO RETURN**-connector, wanneer het effectsignaal mono is. De lus kan zich vóór of achter het versterkermodel bevinden. Als je niets op deze connectors aansluit, gaat de POD X3 Pro ervan uit dat je ze niet gebruikt.

**35. 1/4" (LIVE) OUTPUTS –** Via deze asymmetrische connectors kun je de POD X3 Pro op een gitaarversterker, recorder, mixer of PA aansluiten. Met de schakelaar rechts van de 1/4"-connectors kun je het uitgangsniveau op "AMP" of "LINE" zetten.

Op de "**Output**"-displaypagina's kun je bepalen of deze uitgangen voor "Studio"- of "Live"-gebruik moeten dienen. In de "Studio"-mode sturen ze signalen met een niveau van –10dBV uit. In de "Live" mode wordt de speakersimulatie niet gebruikt, omdat ervan wordt uitgegaan dat je op de bühne een versterker gebruikt. Welke optie je ook kiest: met de MASTER VOLUME-regelaar op het frontpaneel kun je het uitgangsvolume van deze aansluitingen bepalen. Bij monogebruik maakt het niet uit welke van de twee uitgangen je aansluit.

 In hoofdstuk 4 wordt getoond hoe je op de "**System**"-pagina bepaalt of de MASTER VOLUME-regelaar deze uitgangssignalen al dan niet mag beïnvloeden. Door de juiste instelling te kiezen kun je het volume van de 1/4"-uitgangen, die je op je gitaarversterker aangesloten hebt, dan regelen zonder het volume van het signaal te wijzigen dat naar de PA e.d. wordt uitgestuurd.

**36. LINE INPUTS –** Op deze twee asymmetrische 1/4"-ingangen kun je een tweede gitaar of een andere signaalbron naar keuze aansluiten. Op de "**Inputs**"-pagina kun je bepalen of de betreffende ingangssignalen naar "Tone 1", "Tone 2" of beide worden gestuurd.

#### **Welkom in de club!**

 Surf zo snel mogelijk naar **www.line6.com/club** om je online te laten registreren en lid te worden van de "All Access"-club. Dan krijg je namelijk:

- Gratis iTunes- en MP3-songs om te jammen.
- • Gratis "loops" voor GarageBand, Acid, Reason e.v.a.
- • Gratis gitaarlessen van bekende sessiegitaristen uit LA.
- • Gratis materiaal voor het instuderen van nieuwe akkoorden en toonladders.
- Je blijft op de hoogte van wedstrijden en speciale aanbiedingen.
- Je krijgt toegang tot discussieforums, software-updates en nog veel meer.

# **Bediening, 'Tones' en tuner**

De POD X3, POD X3 Live en POD X3 Pro bieden een groot aantal functies voor het editen van je sounds, zodat je echt alle geluiden, die je in je hoofd hoort, kunt programmeren. Dankzij een pienter gebruiksinterface is dit zelfs een fluitje van een cent. Alle ingrepen beginnen op de hoofdpagina.

# **Hoofdpagina**

Om naar de hoofdpagina van de POD X3, POD X3 Live of POD X3 Pro te gaan moet je op de **HOME**-knop drukken. Er zijn trouwens twee versies van de hoofdpagina: de hoofdpagina met het signaalpad en de "grote

User-pagina":

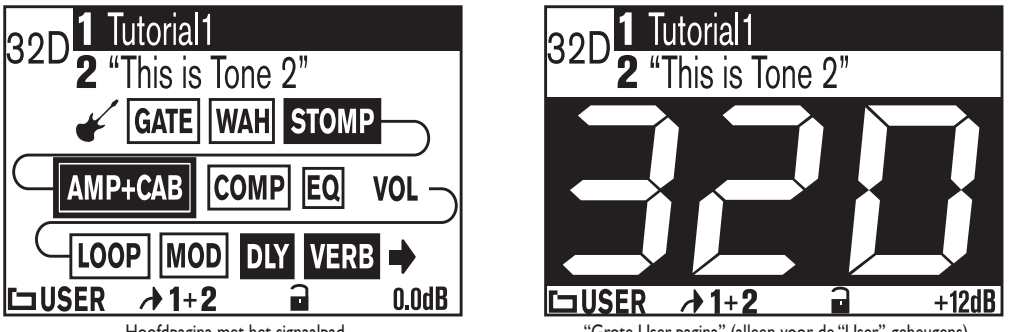

Hoofdpagina met het signaalpad "Grote User-pagina" (alleen voor de "User"-geheugens) (available for User Presets only)

Als de momenteel gehanteerde sound zich in de "User"-map bevindt, kun je met de **HOME**-knop de telkens andere hoofdpagina kiezen. In alle andere gevallen staat alleen de hoofdpagina met het signaalpad ter beschikking. De "grote User-pagina" is handig voor livegebruik, omdat je daar gemakkelijker ziet welk geheugen (en dus welke sound) je gekozen hebt.

Links van de "Tone"-namen zie je het bank- en geheugennummer ("32D" bijvoorbeeld), als je een "User" geheugen gekozen hebt. In het geval van een "Preset" zie je alleen het nummer.

De pagina met het "signaalpad" toont alle digitale blokken die de waanzinnige sounds genereren. Meer bepaald praten we over de volgende blokken:

- 
- 
- Wah Dly
- Stomp Rev
- 
- • Amp+Cab • Loop (POD X3 Live & Pro)
- Gate Mod
	-
	-
	- **EQ** 'Vol' (altijd actief)
- • Comp

Je kunt elk blok van het signaalpad kiezen, in-/uitschakelen (met uitzondering van VOLUME) en het naar wens editen. Om op de hoofdpagina een blok te kiezen moet je de 4-weg-navigatieknop gebruiken. Het geselecteerde blok bevindt zich telkens in een kader:

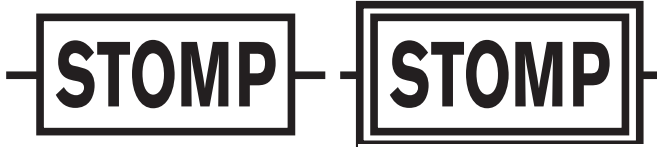

Het blok is niet geselecteerd Block is geselecteerd Het blok is geselecteerd Na een blok gekozen te hebben kun je het met de **ON/OFF**-knop in- of uitschakelen. Aan de kleur van het blok zie je of het aan of uit staat:

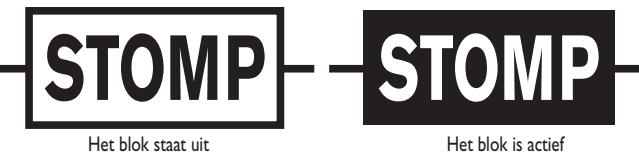

Om een blok te editen moet je het selecteren en twee keer op de ON/OFF-knop drukken. Zodoende ga je naar de editpagina waar je dan de **SELECT**-regelaar kunt gebruiken om modellen te kiezen (indien aanwezig) en met de **multifunctionele regelaars** de toegewezen parameters kunt editen:

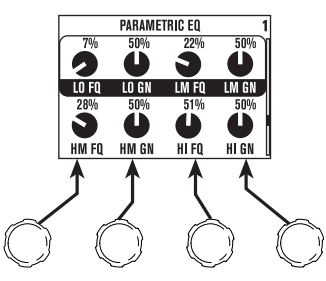

Als een editpagina meerdere parameterregels bevat, kun je de benodigde regel met de **Op**- of **Neer**-knop kiezen.

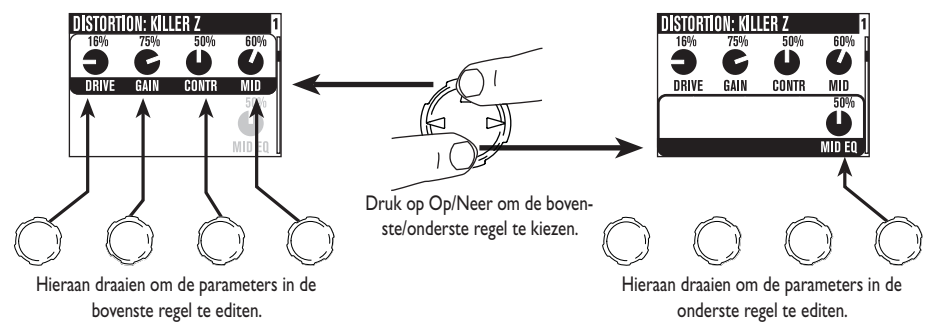

Op eender welke editpagina kun je met de **Links**- en **Rechts**-knop naar de overige editpagina's gaan:

AMP > STOMP > MOD > DLY > VERB > GATE > COMP >EQ >WAH > VOL > LOOP (alleen op de POD X3 Live & POD X3 Pro)

Om van een editpagina terug te gaan naar de hoofdpagina moet je op de **HOME**-knop drukken c.q. **ON/OFF** twee keer indrukken.

Met het **knoppenveld** van de POD X3 of POD X3 Pro c.q. de **voetschakelaars** van de POD X3 Live kun je een blok ook direct editen en in-/uitschakelen. Ook hier geldt: één keer indrukken om een blok in of uit te schakelen en twee keer indrukken om te editen.

De meeste blokken kunnen, naar keuze, "Pre" of "Post" worden gebruikt, wat dus ook betekent dat de afgebeelde volgorde verandert.

# **Het 'Dual Tone'-concept**

Eén van de krachtigste functies van de POD X3, POD X3 Live en POD X3 Pro heet "Dual Tone". Maar wat is "Dual Tone" precies? Je POD X3, POD X3 Live of POD X3 Pro bevat eigenlijk 2 compleet gescheiden signaalpaden! Deze aanpak heeft verschillende voordelen:

Je kunt 2 verschillende sounds voor het bewerken van twee ingangssignalen (bv. gitaar en zang) gebruiken. Hier en daar hebben we het dan over "paren".

 $-$ of $-$ 

Je kunt één ingangssignaal met 2 compleet verschillende sounds ("Tones") bewerken. Dit komt overeen met het gebruik van 2 verschillende versterkers tegelijk! Zoiets noemen we "blends".

 $-$ of $-$ 

Je kunt één sound voor "Tone 1" en een compleet andere voor "Tone 2" programmeren en tussen die twee alterneren. Zowel de delay als de reverb sterven tijdens het overschakelen echter natuurlijk uit. Hier en

daar hebben we het in dit verband over "alternerende sounds".

Voor het gebruik van de "Dual Tone"-functie moet je op de POD X3, POD X3 Live of POD X3 Pro 3 dingen doen:

1. Wijs de ingangen toe. Om aan beide "Tones" een ingang toe te wijzen moet je op de **INPUTS**-knop drukken en de ingang(en) kiezen, die met "Tone 1" of "2" moeten worden verbonden.

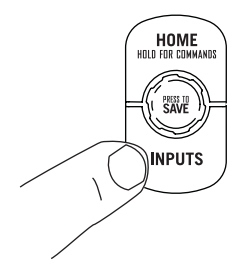

2. Geef aan of je beide "Tones" simultaan of afwisselend wilt gebruiken: houd de **TONE 2**-knop (POD X3 & POD X3 Pro) of **TONE 2**-voetschakelaar (POD X3 Live) twee seconden ingedrukt.

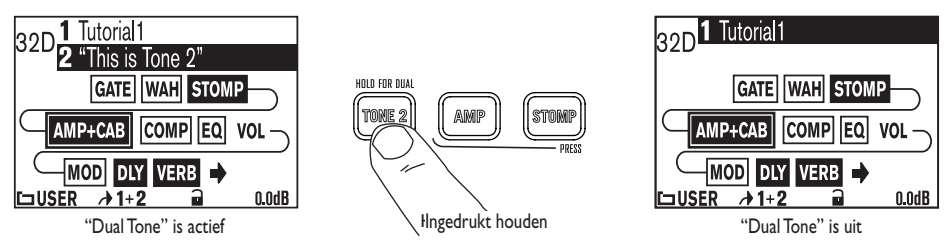

3. Edit de sound naar smaak. Spring naar de hoofdpagina en druk de TONE 2-knop (POD X3 & POD X3 Pro) of TONE 2-voetschakelaar (POD X3 Live) even in om afwisselend "Tone 1" en "Tone 2" te kiezen. Als de gewenste "Tone" geselecteerd is, kun je zijn blokken kiezen, in-/uitschakelen en zijn parameters editen door aan de regelaars te draaien.

Als de naam van "Tone 1" geïnverteerd wordt afgebeeld, is "Tone 1" gekozen. Als de naam van "Tone 2" geïnverteerd wordt afgebeeld, is "Tone 2" gekozen.

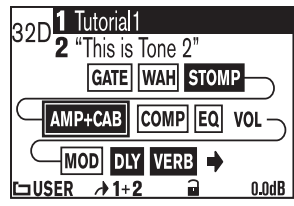

Wijzigen van "Tone 1" (hoofdpagina) Edit Tone 2 (Hoofdpagina) Wijzigen van "Tone 2" (hoofdpagina)

| Tutorial1<br>32D <sub>r</sub>                          |
|--------------------------------------------------------|
| 2 "This is Tone 2"                                     |
| GATE WAH STOMP                                         |
| AMP+CAB COMP EQ VOL                                    |
| $-MOD$ dly verb $\rightarrow$                          |
| $\square$ USER $\rightarrow 1+2$<br>0.0 <sub>d</sub> B |
|                                                        |

Terwijl er een editpagina van een blok wordt afgebeeld, kun je ook op de TONE 2-knop (POD X3 & POD X3 Pro) of -voetschakelaar (POD X3 Live) drukken om afwisselend hetzelfde blok van de andere "Tone" te selecteren.

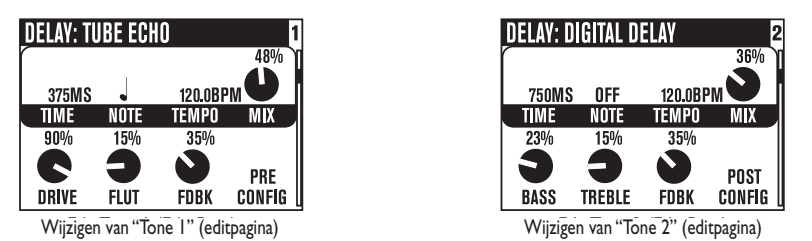

**Opmerking:** De in stap 2 en 3 beschreven "Dual Tone"-functies kun je ook met een optionele FBV of FBV Shortboard bedienen. Meer details over de benodigde instellingen vind je op blz. 6•6.

# **Volume van de 'Tones'**

- Met de **TONE VOLUME**-regelaar kun je het volume van de momenteel gekozen "Tone" instellen. Daar kun je gebruik van maken om de balans tussen "Tone 1" en "Tone 2" in te stellen.
- • Op de hoofdpagina kun je met de meest rechtse **multifunctionele regelaar** het volume van "Tone 1"+ "2" instellen. Als de **CLIP**-indicator oplicht, moet je de regelaar iets meer naar links draaien. Deze niveau-instelling wordt samen met de overige parameters opgeslagen.

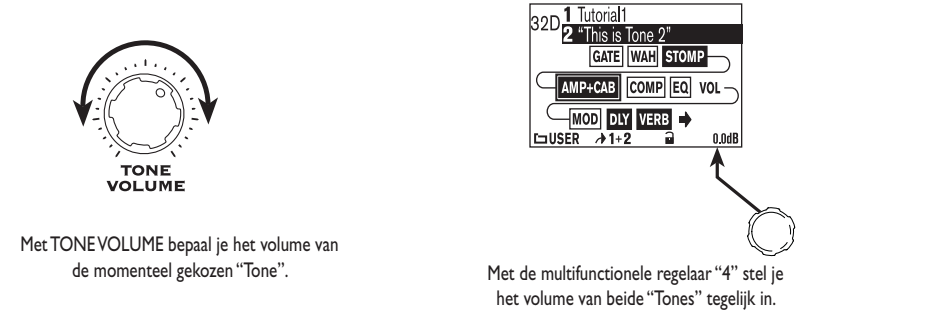

Waarschijnlijk wil je dat al je favoriete sounds lekker hard staan, terwijl de verschillen tussen cleane en scheurgeluiden niet oorverdovend groot lijken. Juist? Om dat te bereiken moet je beginnen met je favoriete "clean"-sounds.

Stel hun volume zo hoog in dat de CLIP-indicator in het display net niet oplicht, ook al trek je hard aan de snaren. Kies vervolgens de scheurgeluiden en vergelijk het volume ervan met dat van de "nette sounds".

Daarna kun je dan het volume van de "smerige" sologeluiden instellen. Dat moet je vergelijken met het volume van de "cleane" sounds en eventueel aanpassen. In de regel moet je voor scheurgeluiden een lager volume kiezen.

Daarna kun je je dan beperken tot het oproepen van de benodigde geheugens van de POD X3, POD X3 Live of POD X3 Pro en –indien nodig– de **MASTER VOLUME**-waarde wat bijregelen. De onderlinge balans van de verschillende sounds zal echter perfect zijn.

# **'Preset'-mappen**

De POD X3, POD X3 Live of POD X3 Pro bevat meer dan 350 presets voor de meest uiteenlopende sounds en muziekgenres. Deze presets omvatten complete instellingsgehelen (versterkermodel + effecten), die je met de druk op één knop kunt oproepen. Tevens zijn er 128 "User"-geheugens waarin je je eigen instellingen kunt opslaan.

De presets bevinden zich in de volgende mappen:

- USER: Hier worden je eigen sounds opgeslagen (128 geheugens)
- • LOGAIN: Voor elektrische gitaar (30)
- • HIGAIN: Voor elektrische gitaar (30)
- FX HVY: Voor elektrische gitaar (20)
- SONGS: Voor elektrische gitaar (40)
- • ACOU: Voor akoestische gitaar (15)
- VOCAL: Voor zang (15)
- • BASS: Voor basgitaar (40)
- BLENDS: "Dual Tone"-combinaties voor elektrische gitaar (30)
- • DUAL: "Dual Tone"-paren voor verschillende signaalbronnen (30)

Onthoud goed dat de POD X3, POD X3 Live of POD X3 Pro een "Dual Tone"-functie biedt en dus telkens de instellingen van zowel "Tone 1" als "Tone 2" opslaat. Aan "Tone 1" en "Tone 2" kun je trouwens namen geven, die eveneens worden opgeslagen. Dit kan tijdens het gebruik van de geheugens bijzonder handig blijken.

# **Geheugens selecteren**

De sounds van de "Preset Library" kun je op twee manier oproepen. Om een "volledige" preset ("Tone 1" en "Tone 2" te laden) te laden moet je als volgt tewerk gaan:

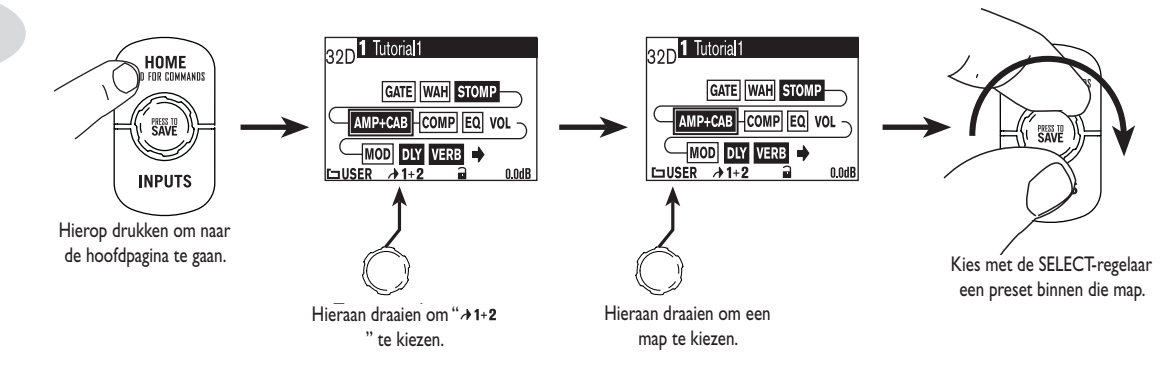

Indien nodig, kun je ook alleen "Tone 1" laden…

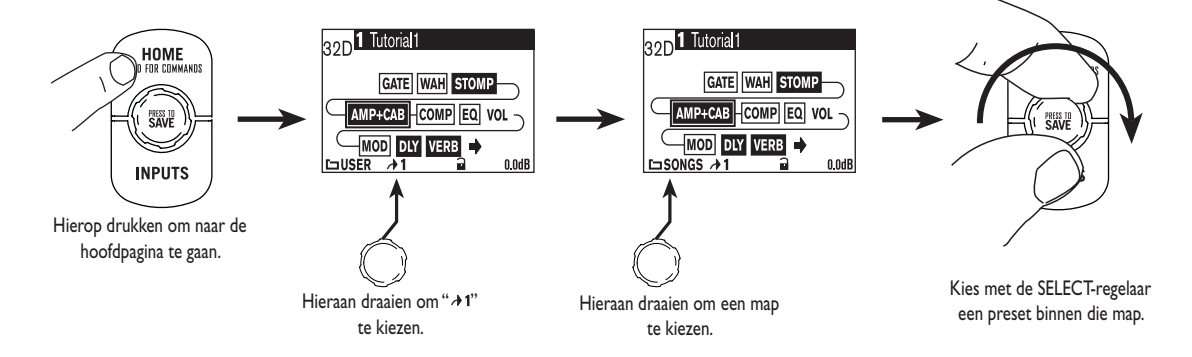

…of alleen "Tone 2":

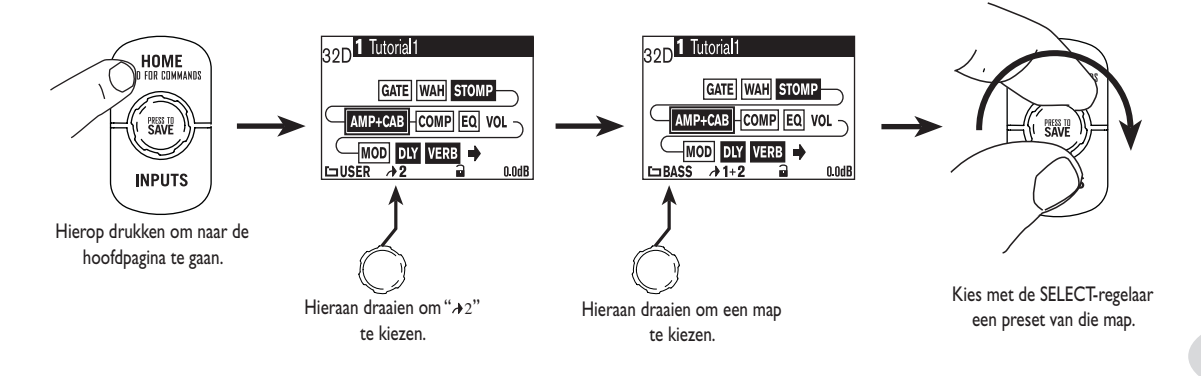

**Opmerking:** Met een optionele Line 6 FBV, FBV Shortboard of FBV Express kun je de "User"-geheugens van de POD X3 of POD X3 Pro ook met de voet laden.

# **'User'-geheugens van de POD X3 Live laden**

Met de voetschakelaars van de POD X3 Live kun je alle 128 "User"-geheugens oproepen. Dat gaat heel eenvoudig: kies met de **BANK UP**- of **BANK DOWN**-voetschakelaar de benodigde bank (1~32) en met de voetschakelaars **A, B, C** en **D** het gewenste geheugen (A~D) binnen die bank. De instellingen worden geladen, wanneer je **A, B, C** of **D** intrapt.

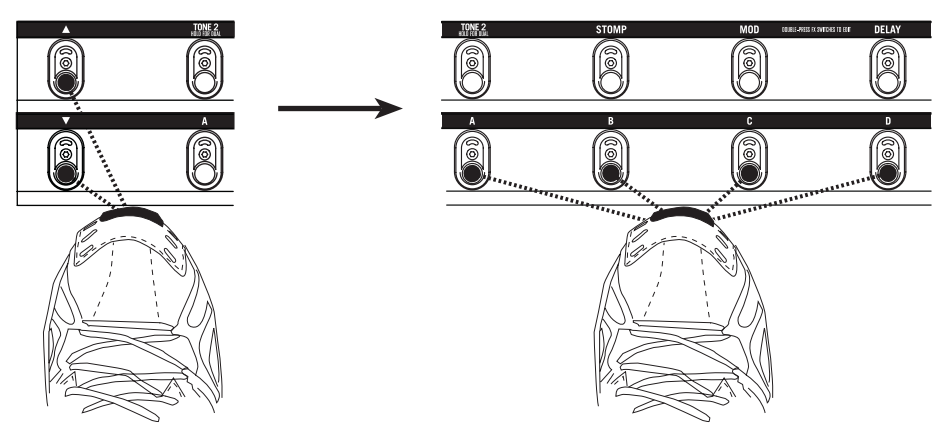

# **'Tone 2' vergrendelen**

Op de hoofdpagina kun je "Tone 2" vergrendelen om te vorkomen dat hij tijdens het laden van geheugens verandert. Dat is bv. handig, wanneer je "Tone 2" voor de zangpartij gebruikt en niet wilt dat zijn instellingen veranderen, wanneer je andere gitaarsounds (voor "Tone 1") oproept.

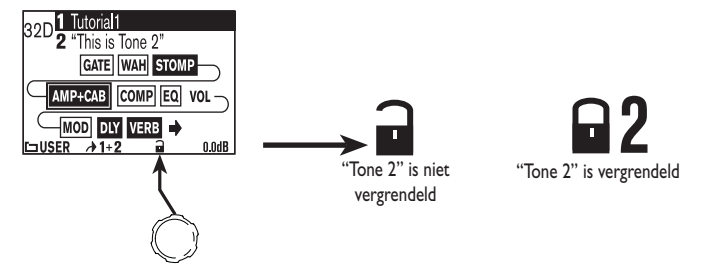

# **Sounds opslaan**

Alle presets van de POD X3, POD X3 Live of POD X3 Pro kun je wijzigen en vervolgens in één van de 128 "User"-geheugens opslaan.

Ga als volgt tewerk om je instellingen op te slaan:

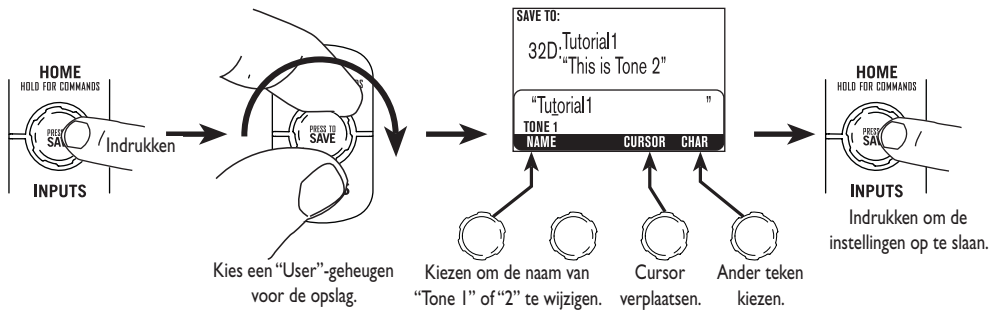

## **Tuner**

Houd de **TAP**-knop of -voetschakelaar minstens 2 seconden ingedrukt om de tunermode te activeren. De stemfunctie wordt dan voor "Tone 1" geactiveerd. In het display verschijnt nu het volgende:

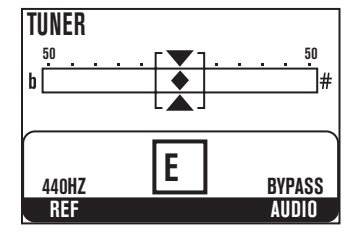

De bewerkingen van het versterkermodel en de effecten worden tijdelijk uitgeschakeld om je toe te laten de snaren in een mum van tijd te stemmen.

Sla een snaar aan. Het display beeldt nu de herkende noot af. Alle noten worden als mollen getoond. In plaats van "G#" zie je dus bv. "Ab" enz. Sla de snaar opnieuw aan en draai aan het mechaniek. Het ruitje in het display verschuift nu eveneens: naar rechts, als de snaar te hoog gestemd staat, naar links, als hij te laag is. Als de snaar goed staat, bevindt het ruitje zich precies in het midden.

**Ref –** Heb je een andere referentiefrequentie nodig dan A= 440Hz? Draai dan aan de "Ref"-regelaar om binnen het bereik 425~455Hz een frequentie te kiezen. Deze instelling wordt opgeslagen en hoeft na het inschakelen van de POD X3, POD X3 Live of POD X3 Pro dus niet telkens opnieuw te worden gekozen.

**Audio –** In de regel hoor je de gespeelde noten tijdens het stemmen niet. Als je dat echter wél wil, moet je met de **AUDIO**-regelaar "Bypass" in plaats van "Mute" kiezen.

Druk opnieuw op de **TAP**-knop of voetschakelaar om te zorgen dat de tuner weer verdwijnt.

# **Referentie: sounds editen**

# **Amp + Cab**

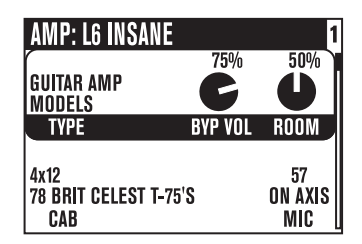

**Type –** Met deze regelaar kun je de gitaar-, bas- of voorversterkermodelgroep kiezen.

**SELECT-regelaar –** Na een type gekozen te hebben kun je met de SELECT-regelaar een versterkermodel selecteren. De modelnamen verschijnen in de bovenste displayregel.

**Cab –** Hiermee kies je een speakermodel. De beschikbare speakers verschillen naar gelang het gekozen versterkermodel.

**Mic –** Hiermee kies je een andere microfooninstelling.

**Room –** Hiermee bepaal je het volume van de "akoestiek" in je sound. Hoe kleiner de waarde, hoe dichter de (virtuele) microfoon bij de virtuele speaker staat (je hoort nauwelijks eerste reflecties). Hoe groter de waarde, hoe meer eerste reflecties er zijn, wat de indruk wekt dat de microfoon zich verder van de speaker vandaan bevindt.

**Byp Vol –** Hiermee bepaal je het "Bypass Volume", d.w.z. het volume, wanneer het "Amp+Cab"-blok uit staat. Het volume van het "Amp+Cab"-blok beïnvloed je hiermee echter niet.

## **Toonregelaars**

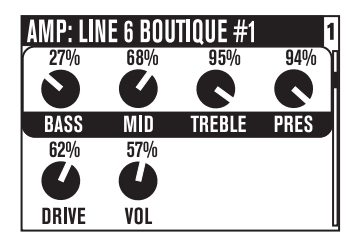

Met de toonregelaars bepaal je de klankkleur van het momenteel gekozen versterkermodel. De respons en werking van deze regelaars verschillen naar gelang het gekozen versterkermodel, zodat je misschien een beetje moet experimenteren. Bij gitaar- en basversterkermodellen zijn ze gekoppeld aan de **toonregelaars** op het frontpaneel van de POD X3, POD X3 Live of POD X3 Pro.

**Tijdelijke displayweergave:** Wanneer je aan een toonregelaar op het frontpaneel draait, verschijnt tijdelijk deze editpagina waar je kunt nagaan hoe de toonregelaars ingesteld zijn. Doe je 2 seconden lang niets, dan wordt weer de vorige pagina afgebeeld.

*Toonregeling van de gitaarversterkermodellen:*

**Bass –** Hiermee bepaal je het basgehalte.

**Mid –** Hoeveelheid middentonen.

**Treble –** Hiermee bepaal je het volume van de hoge tonen.

**Pres –** "Presence": hiermee maak je het geluid helderder of doffer.

**Drive –** Net zoals op een gitaarversterker zonder Master Volume-regelaar bepaal je hiermee het "scheurgehalte" van het geluid. Hoe groter de waarde, hoe sterker het geluid vervormt.

**Vol –** Hiermee bepaal je het relatieve volume van de geselecteerde "Tone". Deze parameter kun je weliswaar als balansregelaar voor de twee "Tones" gebruiken, maar kies wel altijd een zo hoog mogelijk volume voor een optimale signaal/ruis-verhouding.

*Toonregeling van de basversterkermodellen:*

**Bass –** Hiermee bepaal je het basgehalte.

**Lo Mid –** Hoeveelheid lage middentonen.

**Hi Mid –** Hoeveelheid hoge middentonen.

**Treble –** Hiermee bepaal je het volume van de hoge tonen.

**Drive –**NetzoalsopeenbasversterkerzonderMasterVolume-regelaarbepaaljehiermeehet"scheurgehalte" van het geluid. Hoe groter de waarde, hoe meer het geluid vervormt.

**Vol –** Hiermee bepaal je het relatieve volume van de geselecteerde "Tone". Deze parameter kun je weliswaar als balansregelaar voor de twee "Tones" gebruiken, maar kies wel altijd een zo hoog mogelijk volume voor een optimale signaal/ruis-verhouding.

*Toonregeling van de voorversterkermodellen*

**Bass & Freq –** Volume en frequentie van de lage tonen.

**Lo Mid & Freq –** Volume en frequentie van de lage middentonen.

**LMid –** Hieraan draaien om "1x" of "10x" de lage middenfrequentie te kiezen.

**Hi Mid & Freq –** Volume en frequentie van de hoge middentonen.

**HMid –** Hieraan draaien om "1x" of "10x" de hoge middenfrequentie te kiezen.

**Hi Pass –** Frequentie van het hoogpasfilter.

**Lo Gn & Fq –** Volume en frequentie van de lage tonen ("shelving"-filter).

**Lm Gn & Fq –** Volume en frequentie van de lage middentonen ("peaking"-filter).

**Mid Gn & Fq –** Volume en frequentie van de middentonen ("peaking"-filter).

**Hm Gn & Fq –** Volume en frequentie van de hoge middentonen ("peaking"-filter).

**Hi Gn & Fq –** Volume en frequentie van de hoge tonen ("shelving"-filter).

# **Effectpedalen**

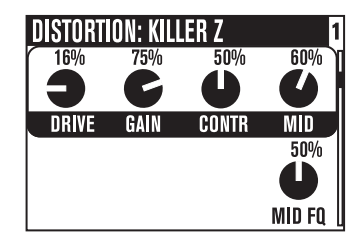

Welke gitarist gebruikt geen effectpedalen? De POD X3, POD X3 Live en POD X3 Pro bevatten er een heel arsenaal van, met o.m. vervorming-, dynamiek- en filtermodellen, die allemaal op legendarische effectpedalen berusten. Hieronder vind je een bondige omschrijving van de parameters, die je voor deze effecten kunt instellen.

**SELECT-regelaar –** Hiermee kies je een ander model.

*'Distortion'-effecten*

**Drive/Gain –** Hoeveelheid vervorming/oversturing/scheur/niveauversterking.

**Tone –** Algemene klankkleur van het effect.

**Contr –** Bij "Killer Z" bepaal je hiermee de evolutie van de klankkleur.

**Mid –** Hoeveelheid middentonen.

**Treble –** Hiermee bepaal je het volume van de hoge tonen.

**Bass –** Hiermee bepaal je het basgehalte.

**Blend –** Bij "Bronze Master" regel je hiermee de mix van de verschillende soundelementen.

**Mid Fq –** Hiermee kies je de middenfrequentie, die kan worden bewerkt.

*Dynamiekeffectpedalen*

**Sust –** Hiermee kies je de drempelwaarde van de compressor.

**Level –** Hiermee bepaal je het algemene niveau.

**Sens –** Bepaalt hoe accuraat het effect op je manier van spelen reageert.

**Amount –** Bij "Vetta Juice" bepaal je hiermee de compressieverhouding.

**Ramp –** Voor "Swell"-effecten kies je hiermee de snelheid waarmee het geluid opkomt.

**Depth –** Voor "Swell"-effecten bepaal je hiermee hoe sterk de aanslag van jet noten wordt afgezwakt.

**Frequency –** Bij "De-Esser"-effecten kies je hiermee de frequentie die vooral afgezwakt wordt.

**Amount –** Bij "De-Esser"-effecten bepaal je hiermee hoe sterk de "Frequency"-waarde wordt afgezwakt.

*Filtereffecten*

**Sens –** Bepaalt hoe accuraat het effect op jouw manier van spelen reageert.

**Q –** Hiermee bepaal je de breedte van de gefilterde frequentieband.

**Decay –** Hiermee kies je de responssnelheid van het effect.

**Wave –** Hiermee kies je de gewenste golfvorm voor het effect.

**Mix –** Bepaalt de balans tussen het effect- ("wet") en het niet bewerkte ("dry") signaal.

**–1 Oct –** Hiermee bepaal je het volume van de golfvorm, die één octaaf lager staat.

**–2 Oct –** Hiermee bepaal je het volume van de golfvorm, die twee octaven lager staat.

**Filter –** Hiermee kies je de frequentie van de LPF (alle frequenties boven deze waarde worden afgezwakt).

**INTVL1 –** Hiermee kies je het eerste transpositie-interval t.o.v. de binnenkomende noten.

**INTVL2 –** Hiermee kies je het tweede transpositie-interval t.o.v. de binnenkomende noten.

**Attack –** Hiermee bepaal je hoe snel het effect opkomt.

**Pos –** Verwijst naar de huidige stand van het pedaal: "0%" betekent dat het pedaal helemaal opgeklapt is, "100%" staat voor plankgas. Als je geen pedaal aansluit, kun je met "**Pos**" een vaste positie ("parked wah") kiezen.

**Heel –** Slaat op het volume dat wordt gehanteerd, wanneer het volumepedaal helemaal opgeklapt is. Kies "0%", als je niets meer wilt horen, wanneer het pedaal opgeklapt is.

**Toe –** Slaat op het volume dat wordt gehanteerd, wanneer het volumepedaal helemaal ingetrapt is.

## **Modulatie-effecten**

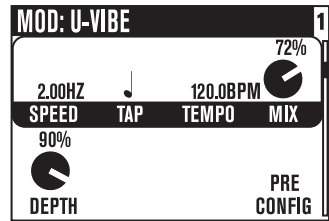

Modulatie-effecten zorgen voor het rollen, pulseren en sissen van het geluid. Namen zoals "phaseshifter", "flanger" en "chorus" spreken in dat verband boekdelen. Waarom heten ze überhaupt "modulatie-effecten"? Als we even in een encyclopedie kijken, vinden we daar onder "moduleren": (in de elektronica) het wijzigen van de amplitude of frequentie van een golfvorm d.m.v. een golfvorm met een lagere frequentie (vrije vertaling van The Oxford Encyclopedic English Dictionary, Third Edition, bedankt mensen). Die modulerende golfvorm zorgt voor het pulseren, golven en wat dies meer zij.

**SELECT-regelaar –** Hiermee kies je het gewenste modulatiemodel.

**Speed –** Hiermee bepaal je de snelheid (of traagheid) van de golvende beweging.

**Tap –** Kies hier "OFF", wanneer het effect niet synchroon hoeft te lopen met het tempo. Kies echter een nootwaarde om de gewenste onderverdeling van het tempo te hanteren. Het tempo kun je met de **TAP**knop/voetschakelaar en/of de **TEMPO**-regelaar instellen.

**Tempo –** Toont het met de TAP-knop ingestelde tempo, maar kan ook worden gewijzigd.

**Mix –** Bepaalt de balans tussen het effect- ("wet") en het niet bewerkte ("dry") signaal.

**Depth –** Hiermee stel je in hoe sterk het golven te horen is (de "effectdiepte" dus).

**Bass –** Hiermee bepaal je het basgehalte.

**Treble –** Hiermee bepaal je het volume van de hoge tonen.

**Config –** Hier kun je bepalen waar het modulatie-effect zich in het signaalpad bevindt: "**Pre**" (vóór het versterkermodel) of "**Post**" (erachter).

**Fdbk –** Hiermee bepaal je het volume van het effectsignaal dat opnieuw naar het effect wordt gestuurd.

**Manual –** Voor"Jet Flanger"regel je hiermee de duur van de korte delay, die op de "sweep" wordt toegepast (dit principe zorgt precies voor het flangereffect).

**Wave –** Hiermee kies je de golfvorm voor het "Tremolo"- of "Auto Pan"-effect.

**Tone –** Algemene klankkleur.

**Predly –** Hiermee bepaal je hoe snel het effect opkomt.

**Q –** Hiermee kies je de breedte van de bewerkte frequentieband.

**Freq –** Hiermee kies je de breedte van de frequentieband, die vooral door het effect wordt bewerkt.

**Flut –** Hiermee bepaal je het "flutter"-gehalte van het "Tape Eater"-effect.

**Dist –** Vervorming natuurlijk!

**Delay**

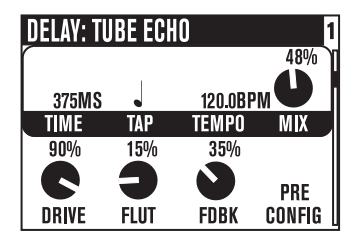

**SELECT-regelaar –** Hiermee kies je een delaymodel.

**Time –** Bij monodelays bepaal je hiermee "de" vertragingstijd. Bij stereodelays stel je er de vertragingstijd van het linker delaykanaal mee in.

**Tap –** Kies hier "OFF", wanneer het effect niet synchroon hoeft te lopen met het tempo. Kies echter een nootwaarde om de gewenste onderverdeling van het tempo te hanteren. Het tempo kun je met de **TAP**knop/voetschakelaar en/of de **TEMPO**-regelaar instellen.

**Tempo –** Toont het met de **TAP**-knop ingestelde tempo, maar kan ook worden gewijzigd.

**Mix –** Bepaalt de balans tussen het effect- ("wet") en het niet bewerkte ("dry") signaal.

**Bass –** Hiermee bepaal je het basgehalte.

**Treble –** Hiermee bepaal je het volume van de hoge tonen.

**Fdbk –** Hiermee bepaal je het volume van het delaysignaal dat opnieuw naar het effect wordt gestuurd.

**Config –** Hier kun je bepalen waar het delay-effect zich in het signaalpad bevindt: "**Pre**" (vóór het versterkermodel) of "**Post**" (erachter).

**ModSpd –** Hiermee bepaal je de snelheid van de golvende beweging.

**Depth –** Bij delays met modulatieschakeling kies je hiermee de amplitude van de modulerende golfvorm.

**Drive –** Bij bandecho's voorzie je het geluid hiermee van wat buizenwarmte.

**Flut –** Bij bandecho's bepaal je hiermee de "wow & flutter"-intensiteit, d.w.z. dat unieke geluid van een wat gammele en vuile capstan.

**Heads –** Bij bepaalde bandecho's kun je hiermee een combinatie van verschillende weergavekoppen kiezen.

**Speed –** Vertegenwoordigt de modulatiesnelheid van bepaalde delaymodellen.

**L-Fdbk –** Bij stereodelays regel je hiermee de terugkoppelingsgraad van het linker kanaal.

**R-Fdbk –** Bij stereodelays regel je hiermee de terugkoppelingsgraad van het rechter kanaal.

**Offset –** Bij stereodelays bepaal je hiermee de vertraging van het rechter kanaal als fractie van de linker herhalingen ("Time"-waarde).

**Spread –** Bij stereodelays stel je hiermee de stereobreedte van de herhalingen in – van mono tot extreem

links/rechts.

**Tone –** Algemene klankkleur.

**Bits –** Bij "Low Rez Delay" kun je de "kwaliteit" teniet doen door een resolutie van 12~4 bit te kiezen. Houd in gedachte dat je de resolutie daalt, als je de regelaar hoger zet. De laagste resolutie krijg je door deze parameter op "100%" te zetten. Je directe geluid behoudt natuurlijk zijn volle resolutie.

## **Reverb**

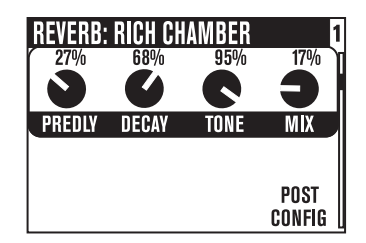

Tijdens de ontwikkeling van de POD X3, POD X3 Live en POD X3 Pro hebben we veel aandacht besteed aan het modelleren van de beste galmeffecten, die je je maar kunt voorstellen. Hij bevat modellen van akoestische ruimtes (kamers en zalen), galmplaten (d.w.z. stalen platen die door een kleine luidspreker aan het trillen wordt gebracht, terwijl de trillingen met elementen wordt opgevangen), galmveren (de alom bekende versterkergalm) en zelfs een aantal unieke modellen die je gehoord moet hebben om het te geloven.

**SELECT-regelaar –** Hiermee kies je een galmmodel.

**Dwell –** Bij veergalmen kun je hiermee instellen hoe hard de virtuele veren worden aangedreven. Daarmee bepaal je de galmduur.

**Tone –** Algemene klankkleur.

**Mix –** Bepaalt de balans tussen het effect- ("wet") en het niet bewerkte ("dry") signaal.

**Predly –** Hiermee bepaal je hoe snel het galmeffect opkomt.

**Decay –** Hiermee bepaal je hoe snel het galmeffect uitsterft.

**Config –** Hier kun je bepalen waar het galmeffect zich in het signaalpad bevindt: "**Pre**" (vóór het versterkermodel) of "**Post**" (erachter).

**Tijdelijke displayweergave:** Wanneer je aan de REVERB-regelaar op het frontpaneel draait, verschijnt tijdelijk deze editpagina waar je kunt nagaan hoe de REVERB-parameters ingesteld zijn. Doe je 2 seconden lang niets, dan wordt weer de vorige pagina afgebeeld.

## **Gate**

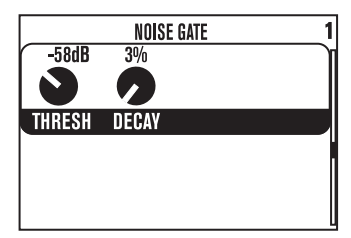

Met de gate zorg je dat er geen ruis of brom hoorbaar is, wanneer je niet speelt – handig bij scheurgeluiden met een hoge DRIVE-waarde. Net zoals bij een poort van een gebouw worden sommige signalen doorgelaten, terwijl andere buiten blijven.

**Thresh –** Hiermee bepaal je het volume dat een signaal moet hebben om binnengelaten te worden. Hoe lager de negatieve waarde (bv. wanneer de regelaar zich helemaal links bevindt), hoe stiller het signaal mag zijn om toch doorgelaten te worden. Een kleine negatieve waarde (regelaar helemaal rechts) betekent dat alleen betrekkelijk krachtige signalen worden doorgelaten. Zet de **THRESH**-parameter op de minimumwaarde om de gate uit te schakelen (i.p.v. een waarde wordt voor "**Thresh**" dan "Off" afgebeeld).

**Decay –** Hiermee bepaal je hoe snel de poort weer dichtgaat. En net zoals in het echte leven zorgt een snel dichtvallende poort soms dat je voet e.d. wordt gekneusd. Vertaald naar signalen betekent zoiets dat niet alle noten natuurlijk uitsterven. Een grote "DECAY"-waarde kan er daarentegen voor zorgen dat je na een uitgestorven noot nog ruis of brom hoort – en dat wilde je toch net voorkomen. Je zal een beetje met de "**DECAY**"-waarde moeten experimenteren om de instelling te vinden die het best bij jouw manier van spelen en je instrument-annex-soundinstellingen past.

## **Compressor**

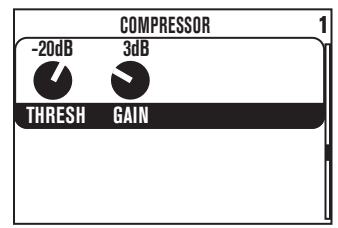

Met deze compressor, die zoals een compressor in een opnamestudio werkt, kun je ongewenste volumepieken voorkomen.

**Thresh –** Hiermee bepaal je hoe sterk de dynamiek van het gitaarsignaal wordt bewerkt. Hoe kleiner de gekozen waarde, hoe actiever de compressor volumeverschillen aanpakt. "–32dB" is dan ook agressiever dan bv. "–16dB". Als je de regelaar ver naar links draait, wordt het volume automatisch wat opgehaald, omdat je anders met een overdreven stil signaal zou zitten.

**Gain ––** Dit is een niveaucompensatie, zodat je POD X3, POD X3 Live of POD X3 Pro zelfs dan nog voldoende volume in huis heeft, wanneer het signaal zo plat is als een postzegel.

# **EQ**

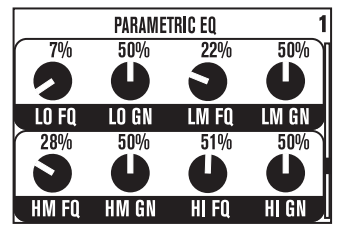

Ziehier een "goeie ouwe" EQ waarmee je bepaalde eigenheden van je sound kunt onderdrukken of net in de verf zetten. Je beschikt over 2 "shelving"-banden en 2 semiparametrische banden ("peaking").

**Lo Fq –** Hiermee kies je de frequentie van het basfilter. Alle frequenties onder en tot aan deze waarde worden afgezwakt.

**Lo Gn –** Hiermee kun je het niveau van het laagfilter ophalen of afzwakken.

**Lm Fq –** Hiermee kies je de frequentie van het filter dat de lage middentonen bewerkt.

**Lm Gn –** Hiermee kun je het niveau van de lage middentonen ophalen of afzwakken.

**Hm Fq –** Hiermee kies je de frequentie van het filter dat de hoge middentonen bewerkt.

**Hm Gn –** Hiermee kun je het niveau van de hoge middentonen ophalen of afzwakken.

**Hi Fq –** Hiermee kies je de frequentie van het filter dat de hoge tonen bewerkt. Ook de frequenties boven deze waarde worden beïnvloed ("shelving"-karakteristiek).

**Hi Gn –** Hiermee kun je het niveau van het hoogfilter ophalen of afzwakken.

## **Wah**

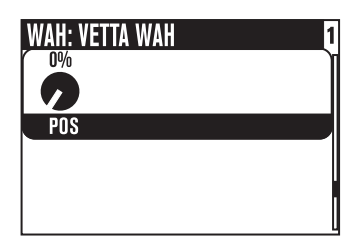

Het "**Wah**"-effect stuur je in de regel met het zwelpedaal van de POD X3 Live c.q. vanop een optionele FBV pedalenbak van Line 6 of een MIDI-pedalenbak aan.

**SELECT-regelaar –** Hiermee kies je een wahmodel. Je kunt kiezen uit de volgende mogelijkheden: "Vetta Wah", "Fassel", "Weeper", "Chrome", "Chrome Custom", "Throaty", "Conductor" en "Colorful".

**Pos –** Verwijst naar de huidige stand van het pedaal: "0%" betekent dat het pedaal helemaal opgeklapt is, "100%" staat voor plankgas. Als je geen pedaal aansluit, kun je met "**Pos**" een vaste positie ("parked wah") kiezen.

#### **Referentie: sounds editen**

## **Volumepedaal**

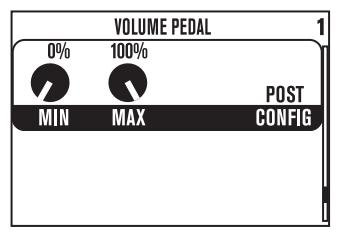

Het "**Volume**"-effect stuur je in de regel met het zwelpedaal van de POD X3 Live c.q. van een optionele FBV pedalenbak van Line 6 of een MIDI-pedalenbak aan.

**Min –** Hiermee bepaal je het volume dat wordt gehanteerd, wanneer het volumepedaal zich in de hoogste stand bevindt. Kies "0%", als je niets meer wilt horen, wanneer het pedaal opgeklapt is.

**Max –** Hiermee bepaal je het volume dat wordt gehanteerd, wanneer het volumepedaal zich in de laagste stand (plankgas) bevindt.

**Config –** Hier kun je bepalen waar het volumepedaal zich in het signaalpad bevindt: "**Pre**" (vóór het versterkermodel) of "**Post**" (erachter).

# **Effectenlus (alleen op de POD X3 Live & POD X3 Pro)**

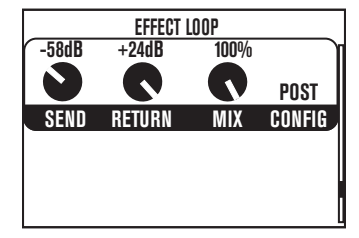

Hiermee kun je de werking van de effectenlus bepalen. De lus is telkens maar voor één "Tone"beschikbaar. Door hem voor de andere "Tone" te activeren haal je hem dus uit het signaalpad van de vorige "Tone".

**Send –** Hiermee stel je het niveau van het uitgestuurde signaal in (–80~0dB).

**Return –** Hiermee stel je het niveau van het binnenkomende signaal in (0~+24dB).

**Mix –** 0~100%: Kies "100%", als de lus parallel met de overige signalen moet lopen.

**Config –** De effectenlus kan zich telkens op één van twee mogelijke plaatsen in het signaalpad van de POD X3 Live of POD X3 Pro bevinden:

- • **Pre –** Achter het "Stomp"-blok, maar vóór "Mod" en "Delay".
- • **Post** Vóór de blokken "Mod", "Delay" en "Reverb".

Als je niets op deze connectors aansluit, gaat de POD X3 Live of POD X3 Pro ervan uit dat je ze niet gebruikt en deactiveert hij de lus dus.

# **Referentie: configuratie en instellingen**

## **Inputs**

Druk op de **INPUTS**-knop om naar de "Inputs"-pagina te gaan:

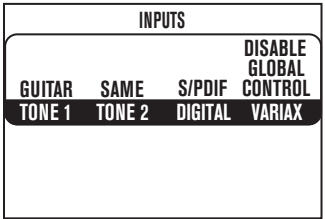

Hier kun je de ingangen toewijzen aan "Tone 1" en/of "Tone 2".

**Tone1 –** Kies hier de ingang die door "Tone 1" moet worden bewerkt.

- Op de POD X3 kun je de gitaar- of microfooningang kiezen.
- • Op de POD X3 Live kun je bovendien "AUX", "Variax", "Guitar + AUX", "Guitar + Variax" en "Guitar + Variax + AUX" kiezen.
- • De POD X3 Pro biedt de volgende mogelijkheden: "Gtr 1", "Mic 1", "Line 1", "Variax", "Gtr 1+Gtr 2", "Gtr 1+Variax", "Gtr 1+Gtr 2+Variax", "Gtr 2", "Line 2", "Mic 2", "Guitar Stereo", "Mic Stereo",

"Line Stereo", "Digital Left", "Digital Right" en "Digital Stereo".

**Tone 2 –** Kies hier de ingang die door "Tone 2" moet worden bewerkt.

- Op de POD X3 kun je "Same as Tone 1", "Guitar" of "Microphone" kiezen.
- • Op de POD X3 Live kun je bovendien "AUX", "Variax", "Guitar + AUX", "Guitar + Variax" en "Guitar + Variax + AUX" kiezen.
- De POD X3 Pro ondersteunt alle tot hiertoe vermelde "Tone 1"-toewijzingen evenals "Same as Tone 1". De mogelijkheden voor "Tone 2" verschillen echter naar gelang de ingangskeuze voor "Tone 1". Voorbeeld: als je voor "Tone 1" een "Stereo"-instelling kiest, wordt "Tone 2" automatisch op "Locked For Stereo" gezet. In deze mode kun je geen andere ingang aan "Tone 2" toewijzen.
- **• Beperkingen i.v.m. de analoge ingangen**: De POD X3 Pro kan telkens maar één analoge ingang per "Channel Strip" verwerken. Als je voor "Tone 1" bv. "Gtr 1" kiest, kun je voor "Tone 2" geen combinatie meer kiezen waarbinnen "Tone 1" een analoge ingang zou moeten gebruiken ("Gtr 1", "Mic 1", "Line 1", "Gtr 1+Gtr 2", "Gtr 1+Variax" of "Gtr 1+Gtr 2+Variax").

#### **Digital (alleen op de POD X3 Pro)** – Hier kies je het formaat voor de digitale ingang (S/PDIF of AES/EBU).

**• Beperking i.v.m. digitale ingangssignalen**: Je kunt telkens maar één digitale ingang gebruiken. Kies je dus bv. voor "VARIAX", dan zijn "AES/EBU" en "S/PDIF" tijdelijk niet beschikbaar.

#### **Variax (alleen op de POD X3 Live en POD X3 Pro) –** Hier heb je twee opties:

• Enable Global Control – De POD X3 Live of Pro kan ook instellingen van je Variax opslaan. In de

onderste displayhelft zie je dan het momenteel gekozen model en bijkomende instellingen.

• Disable Global Control – Als je de "Global"-controle activeert, hoor je de Variax weliswaar, maar kiest hij geen andere geluiden meer. In dat geval staat er niets in de onderste displayhelft.

# **Uitgangen**

Druk op de **OUTPUTS**-knop om de eerste van de twee "Outputs"-pagina's op te roepen:

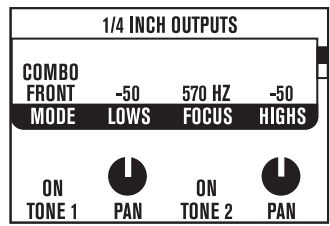

Druk op **Links** of **Rechts** van de 4-weg-navigatieknop om pagina "1" of "2" te selecteren.

**'Outputs 1'-pagina: 1/4" Outputs –** Hier kun je de functie van de 1/4"-uitgangen op de POD X3, POD X3 Live en POD X3 Pro instellen.

**Mode –** Met deze regelaar kies je uit de volgende opties:

**"Studio"-modes** (voor een directe verbinding met een mengpaneel, recorder of PA c.q. voor gebruik van een hoofdtelefoon)

- Match Studio/Direct De 1/4"-connectors sturen de "Studio/Direct"-mix uit, die je op de tweede "Outputs"-pagina gekozen hebt.
- • Studio/Direct Tone 1 De 1/4"-uitgangen sturen alleen "Tone 1" met "Studio"-bewerking uit. Zijn signaal bevindt zich in het midden.
- • Studio/Direct Tone 2 De 1/4"-uitgangen sturen alleen "Tone 2" met "Studio"-bewerking uit. Zijn signaal bevindt zich in het midden.

**"Live"-modes** (voor het aansturen van een gitaarversterker zonder speaker-/microfoon-/ akoestieksimulatie, maar wel met "On/Mute"- en "Pan"-parameters voor "Tone 1" en "Tone 2", die los van de "Studio/Direct Mix"-parameters kunnen worden ingesteld.)

- • Combo Front Kies deze instelling om het apparaat op de ingang van een gitaarcombo te kunnen aansluiten.
- • Combo Pwramp Kies deze instelling om het apparaat op de eindtrap van een gitaarcombo te kunnen aansluiten.
- • Stack Front Kies deze instelling om het apparaat op de instrumentingang van een gitaartop met aparte speakerkast te kunnen aansluiten.
- • Stck PwrAmp Kies deze instelling om het apparaat op de eindtrap van een gitaartop met aparte speakerkast te kunnen aansluiten.

**Lows –** Als je "**MODE**" op "Combo Front" of "Stack Front" zet, kun je met dit regelaaricoontje de basrespons van je POD X3, POD X3 Live of POD X3 Pro bijregelen. Zodoende voorkom je dat de aangesloten versterker rommelig begint te klinken.

**Focus –** Als je "MODE" op "Combo Front" of "Stack Front" zet, kun je met dit regelaaricoontje de middentoonrespons van je POD X3, POD X3 Live of POD X3 Pro bijregelen. Zodoende voorkom je dat de aangesloten versterker overdreven veel middentonen weergeeft.

**Highs –** Als je "**MODE**" op "Combo Front" of "Stack Front" zet, kun je met dit regelaaricoontje de hogetoonrespons van je POD X3, POD X3 Live of POD X3 Pro bijregelen.

**Tone 1 –** Hiermee kun je "Tone 1" hetzij in- of uitschakelen. Deze parameter heeft geen invloed op de "Studio/Direct Mix" voor de XLR- en andere uitgangen.

**Pan –** Hiermee bepaal je de plaatsing van "Tone 1" in het stereobeeld. Deze parameter heeft geen invloed op de "Studio/Direct Mix" voor de XLR- en andere uitgangen.

**Tone 2 –** Hiermee kun je "Tone 2" hetzij in- of uitschakelen. Deze parameter heeft geen invloed op de "Studio/Direct Mix" voor de XLR- en andere uitgangen.

**Pan –** Hiermee bepaal je de plaatsing van "Tone 2" in het stereobeeld. Deze parameter heeft geen invloed op de "Studio/Direct Mix" voor de XLR- en andere uitgangen.

#### **'Outputs 2'-pagina: Studio/Direct Mix**

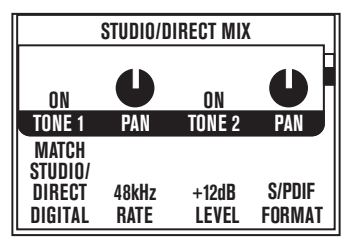

- • Deze mix levert de legendarische POD-sound voor opnamen direct in de tafel op. Dit komt zowel in de studio als bij livegebruik (PA) van pas. Zelfs in de hoofdtelefoon beschik je over een "Studio" waardige sound.
- De hoofdtelefoon en de USB 1/2-uitgangen sturen deze mix altijd uit.
- In het geval van de POD X3 Live en POD X3 Pro wordt deze mix tevens naar de XLR-directuitgangen gestuurd.
- • Indien nodig, kun je dit signaal bovendien aan de 1/4"-uitgangen toewijzen. (Zie verderop.)

**Tone 1 –** Hiermee schakel je "Tone 1" in of uit.

**Pan –** Hiermee bepaal je de positie van "Tone 1" in het stereobeeld.

**Tone 2 –** Hiermee kun je "Tone 2" in- of uitschakelen.

**Pan –** Hiermee bepaal je de positie van "Tone 2" in het stereobeeld.

**Digital –** Hiermee wijs je een signaal toe aan de digitale uitgang. Er zijn vier opties:

- • Match Studio/Direct Weergave van de signalen conform de "Tone"- en "Pan"-instellingen.
- Studio/Direct Tone 1 Weergave van "Tone 1", die zich in het midden bevindt.
- • Studio/Direct Tone 2 Weergave van "Tone 2", die zich in het midden bevindt.
- • Dry Inputs De aan "Tone 1" toegewezen (maar niet bewerkte) ingangssignalen bevinden zich links;

de aan "Tone 2" toegewezen (maar onbewerkte) ingangssignalen rechts.

**Rate –** Geldt alleen voor de digitale uitgangen. Hiermee stel je de samplingfrequentie van de S/PDIF- of AES/EBU-uitgang in op "44.1", "48", "88.2", "96kHz" of "Match Digital In".

**Level –** Geldt alleen voor het digitale uitgangssignaal. Hiermee kun je het niveau tot 12dB ophalen. Dat zou je kunnen gebruiken voor signalen met weinig of geen vervorming, die eventueel wat te stil zijn.

**Format –** Kies hier het digitale uitgangsformaat: "S/PDIF" of "AES/EBU" (POD X3 Pro) of "S/PDIF" (POD X3 en POD X3 Live).

## **System**

Houd de **OUTPUTS/HOLD FOR SYSTEM**-knop minstens 2 seconden ingedrukt om naar de "System" pagina te gaan.

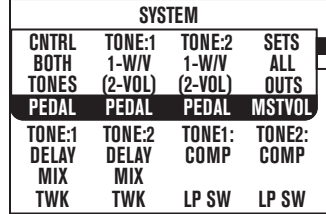

Met **Op** en **Neer** van de 4-weg-navigatieknop kun je deze pagina en pagina "2" kiezen.

#### **'System 1'-pagina: pedaal- en andere instellingen**

Met de pedaalparameters kun je de functie (Wah/Volume/Tweak) van het zwelpedaal op de POD X3 Live c.q. van het zwelpedaal op een FBV pedalenbak instellen, die je op de POD X3 of POD X3 Pro aansluit.

**Pedal –** Hiermee bepaal je of het pedaal "Tone 1", "Tone 2" of beide beïnvloedt.

**Pedal Tone:1 & Pedal Tone:2 –** Het zwelpedaal van de POD X3 Live en op sommige FBV pedalenbakken is pedaal "1". Een optioneel pedaal dat je erop aansluit vervult de rol van pedaal "2". Hiermee kies je de functie van die pedalen. De mogelijkheden luiden als volgt:

- • 1-W/off 2-Vol Pedaal "1" fungeert als wahpedaal met teenschakelaar (aan/uit). Met pedaal "2" kan het volume worden ingesteld.
- • 1-Twk 2-Vol Pedaal"1" beïnvloedt de aan "Tweak"toegewezen parameter(zie de onderste displayhelft). Met pedaal "2" kan het volume worden ingesteld.
- • 1-Wah/Vol 2-Tweak Pedaal"1" kan als wah- of volumepedaal worden gebruikt. Met de teenschakelaar kies je de benodigde functie. Met pedaal "2" beïnvloed je de aan "Tweak" toegewezen parameter.

**Mstvol (alleen op de POD X3 Live & POD X3 Pro)** – Hiermee bepaal je of de MASTER VOLUMEregelaar alleen de 1/4" LIVE OUTPUT-connectors, alleen de XLR DIRECT OUTPUT-connectors of beide ("All Outputs") beïnvloedt. Tijdens het livegebruik van de POD X3 Live is het vaak handig, als de MASTER VOLUME-regelaar alleen de 1/4"-uitgangen beïnvloedt, omdat je dan het volume van je versterker op het podium kunt wijzigen zonder het signaal voor de PA te beïnvloeden.

**Twk –** Als je het pedaal aan "**Tweak**" toegewezen hebt, kun je hiermee de parameter kiezen, die moet worden aangestuurd. De lijst van de toewijsbare parameters is zó lang dat we je gewoon willen vragen de beschikbare opties even de revue te laten passeren.

**Compsw (alleen op de POD X3 Live) –** Hiermee kies je het blok dat met de COMP (BOOST) voetschakelaar kan worden beïnvloed. De mogelijkheden luiden "COMP", "AMP", "LOOP" en "VERB".

**Loopsw (alleen op de POD X3 & POD X3 Pro) –** Hiermee wijs je de gewenste functie toe aan de **FX LOOP**-voetschakelaar van een optionele FBV of FBV Shortboard pedalenbak. Naast "COMP", "AMP" en "VERB" kun je hier ook "DUAL" kiezen, d.w.z. de keuze van "Tone 1" en "Tone 2" (zoals de **TONE 2 (Hold For Dual)**-knop). Ook de "**Hold For Dual**"-functionaliteit voor het activeren/ uitschakelen van de "Dual Tone"-functie is beschikbaar.

#### **'System 2'-pagina: pedaal- en andere instellingen**

Als momenteel de eerste "System"-pagina wordt afgebeeld, kun je met de Neer-zijde van de 4-wegnavigatieknop naar pagina "2" gaan, waar de firmware- en USB-versie van je apparaat evenals het volgende worden afgebeeld:

**Cntrst –** Hiermee stel je het displaycontrast van de POD X3, POD X3 Live of POD X3 Pro in.

**MIDI Ch (alleen op de POD X3 Live & POD X3 Pro) –** Kies hier een MIDI-kanaal (1~16) of "Omni". In het tweede geval voert de POD X3 Live of Pro de commando's op alle MIDI-kanalen uit. Hij zendt dan echter op kanaal "1". Het in het display gekozen MIDI-kanaal wordt voor "Tone 1" gehanteerd. "Tone 2" gebruikt automatisch het daaropvolgende kanaalnummer.

Wanneer de POD X3 Live of Pro een MIDI-programmanummer  $(0 \sim 127)$  ontvangt, kiest hij automatisch het daaraan toegewezen geheugennummer (01A~32D). Omgekeerd zendt de POD X3 Live of Pro het toegewezen MIDI-programmanummer, wanneer je met de hand een ander geheugen kiest. De binnenkomende programmanummers worden bovendien meteen weer uitgestuurd, zodat ook andere aangesloten apparaten de juiste gegevens kunnen oproepen.

Meer details over de ondersteunde MIDI-controlecommando's (CC) vind je op www.line6.com/manuals

# **Commands**

Houd de **HOME/HOLD FOR COMMANDS**-knop minstens 2 seconden ingedrukt om naar de "Commands" pagina te gaan.

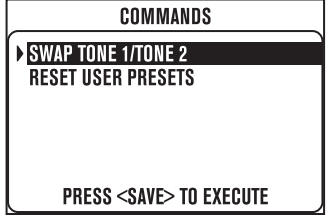

Kies met de **SELECT**-regelaar een commando en druk op de **SAVE**-knop om dat commando uit te voeren. Druk op de **HOME**-knop, als je het gekozen commando toch niet wilt uitvoeren.

**Swap Tone 1/Tone 2 –** Hiermee kopieer je de instellingen van "Tone 1" naar "Tone 2" en vice versa (ruilen van de instellingen).

**Reset User Presets –** Met dit commando laad je weer de fabrieksinstellingen voor de 128 "User" geheugens. **Waarschuwing: Met dit commando wis je alle sounds, die je tot dan toe had geprogrammeerd.** 

# **Aansluitvoorbeelden**

Heb je wat informatie voor welbepaalde setups nodig? Lees dan gewoon verder. Net zoals voor de meeste kookrecepten geldt dat je zelf nog de nodige dingen mag aanpassen om te zorgen dat je setup in alle opzichten ideaal werkt.

# **Mono- of stereo-opname/directe verbinding met mixer of PA**

- 1. Verbind de uitgang(en) met de recorder, mixer of PA:
	- • **POD X3:** Sluit de 1/4"-uitgangen aan.
	- • **POD X3 Live & POD X3 Pro:** Voor live-installaties gebruik je het best de XLR-uitgangen, omdat het niveau dan gelijk is aan dat van een microfoon, die vóór een versterker wordt geplaatst. Bovendien kun je ze op een recorder of microfoonvoorversterker aansluiten. De 1/4"-uitgangen hanteren een veel hoger niveau (Line-niveau).
- 2. Ga naar de tweede "OUTPUTS"-pagina ("Studio/Direct Mix"):
	- • Tone 1: Naar smaak
	- • Tone 1 Pan: Naar smaak
	- • Tone 2: Naar smaak
	- • Tone 2 Pan: Naar smaak
- 3. Als je de 1/4"-connectors gebruikt, moet je ook de "1/4" OUTPUTS"-parameters instellen:
	- Mode: MATCH STUDIO/DIRECT
- 4 Stel MASTER VOLUME in.
	- Kies het "luidste" geheugen dat je gaat gebruiken.
	- Speel op je instrument en stel MASTER VOLUME op zo'n manier in dat er op het ontvangende apparaat net geen oversturing optreedt.

# **Opname van 'Tone 1' & '2' op twee aparte monosporen**

- 1. Verbind de uitgangen met je recorder.
	- • **POD X3:** Sluit de 1/4"-uitgangen aan.
	- • **POD X3 Live & POD X3 Pro:** Voor live-installaties gebruik je het best de XLR-uitgangen, omdat het niveau dan gelijk is aan dat van een microfoon, die vóór een versterker wordt geplaatst. Bovendien kun je ze op een recorder of microfoonvoorversterker aansluiten. De 1/4"-uitgangen hanteren een veel hoger niveau (Line-niveau).
- 2. Ga naar de tweede "OUTPUTS"-pagina ("Studio/Direct Mix"):
	- Tone 1: Aan
	- • Tone 1 Pan: Helemaal links
	- Tone 2: Aan
	- • Tone 2 Pan: Helemaal rechts
- 3. Als je de 1/4"-connectors gebruikt, moet je ook de parameters op de "1/4" OUTPUTS"-pagina instellen:
	- Mode: MATCH STUDIO/DIRECT
- 4. Wijs de gebruikte ingangen van je recorder e.d. aan twee aparte sporen toe.

## **Opname van 'Tone 1' & '2' op twee aparte stereosporen (alleen POD X3 Live en POD X3 Pro)**

- 1. Sluit de linker en rechter 1/4"-uitgang aan op de recorder en wijs die ingangen toe aan het eerste stereospoor. Verbind de XLR LEFT/RIGHT-uitgangen met de ingangen, die je aan het tweede stereospoor gaat toewijzen.
- 2. Ga naar de tweede "OUTPUTS"-pagina ("Studio/Direct Mixer"):
	- Mode: Studio/Direct
	- Tone 1: Uit
	- Tone 2: Aan (de XLR-uitgangen sturen alleen "Tone 2" uit)
	- Tone 2 Pan: Midden
- 3. Ga naar de eerste "OUTPUTS"-pagina ("1/4" OUTPUTS"):
	- Mode: Studio/Direct Tone 1

## **Aansturen van één gitaarversterker**

- 1. Verbind de 1/4"-uitgang(en) met je versterker of zanginstallatie.
- 2. Ga naar de eerste "OUTPUTS"-pagina ("1/4" OUTPUTS"):
	- Mode: "Combo Front", "Combo Pwramp", "Stack Front" of "Stack PwrAmp".
	- • Lows, Focus, Highs: Naar smaak
	- Tone 1: Aan
	- Tone 1 Pan: Midden
	- Tone 2: Aan
	- • Tone 2 Pan: Midden
- 3. Stel MASTER VOLUME in.
	- Kies het "luidste" geheugen dat je gaat gebruiken.
	- • Speel op je instrument en stel MASTER VOLUME op zo'n manier in dat er op het ontvangende apparaat net geen oversturing optreedt.

### **Aansturen van twee gitaarversterkers – één voor 'Tone 1' en één voor 'Tone 2'**

- 1. Verbind de linker 1/4"-uitgang met één versterker en de rechter 1/4"-uitgang met de tweede.
- 2. Ga naar de eerste "OUTPUTS"-pagina ("1/4" OUTPUTS"):
	- Mode: "Combo Front", "Combo Pwramp", "Stack Front" of "Stck PwrAmp":
	- • Lows, Focus, Highs: Naar smaak
	- Tone 1: Aan
	- • Tone 1 Pan: Helemaal links
	- Tone 2: Aan
	- • Tone 2 Pan: Helemaal rechts
- 3. Stel MASTER VOLUME in.
	- • Kies het "luidste" geheugen dat je gaat gebruiken.
	- • Speel op je instrument en stel MASTER VOLUME op zo'n manier in dat er op het ontvangende apparaat net geen oversturing optreedt.

## **Aansturen van twee gitaarversterkers – één met en één zonder effecten**

- 1. Verbind de linker 1/4"-uitgang met één versterker en de rechter 1/4"-uitgang met de tweede.
- 2. Ga naar de eerste "OUTPUTS"-pagina ("1/4" OUTPUTS"):
	- Mode: "Combo Front", "Combo Pwramp", "Stack Front" of "Stck PwrAmp":
	- • Lows, Focus, Highs: Naar smaak
	- Tone 1: Aan
	- Tone 1 Pan: Helemaal links
	- $\bullet$  Tone  $2 \cdot$  Aan
	- • Tone 2 Pan: Helemaal rechts
- 3. Stel MASTER VOLUME in.
	- • Kies het "luidste" geheugen dat je "droog" gaat gebruiken.
	- Speel op je instrument en stel MASTER VOLUME op zo'n manier in dat er op de ontvangende versterker/zanginstallatie net geen oversturing optreedt.
- 4. Stel je "droge" sound (zonder effecten) in.
	- Programmeer "Tone 1" naar wens, maar gebruik geen (of heel weinig) effecten.
	- Sla de instellingen op.
- 5. Stel je "natte" sound (met effecten) in.
	- • Spring naar de hoofdpagina en laad met de tweede regelaar onder het display "Tone 2".
	- • Kies "Tone 1" van de daarnet opgeslagen instellingen (hiermee kopieer je de "Tone 1"-instellingen naar "Tone 2").
	- Zet TONE VOLUME van "Tone 2" op een kleine waarde.
	- • Voeg effecten toe aan "Tone 2" en stel hun mix/volume zo in dat "Tone 2" bijna alleen effecten bevat.
- 6. Sla de instellingen op (en voeg "WET" toe aan de naam van "Tone 2", zodat je later nog weet wat er hier

gebeurt).

## **Aansturen van een gitaarversterker en gebruik van een aparte XLR-directuitgang (alleen POD X3 Live & POD X3 Pro)**

- 1. Verbind de 1/4"-uitgang(en) met je versterker of zanginstallatie.
- 2. Verbind de XLR-uitgang(en) met de recorder, mixer of PA.
- 3. Ga naar de eerste "OUTPUTS"-pagina ("1/4" OUTPUTS"):
	- Mode: "Combo Front", "Combo Pwramp", "Stack Front" of "Stck PwrAmp":
	- • Lows, Focus, Highs: Naar smaak
	- Tone 1: Aan
	- • Tone 1 Pan: Naar smaak
	- Tone 2: Aan
- 4. Ga naar de tweede "OUTPUTS"-pagina ("Studio/Direct Mix") met de XLR-parameters:
	- Mode: Studio/Direct
	- Tone 1: Aan
	- • Tone 1 Pan: Naar smaak
	- Tone 2: Aan
	- • Tone 2 Pan: Naar smaak

- • Tone 2 Pan: Naar smaak
- 5. Stel MASTER VOLUME in.
	- Kies het "luidste" geheugen dat je gaat gebruiken.
	- • Speel op je instrument en stel MASTER VOLUME op zo'n manier in dat er op het ontvangende apparaat net geen oversturing optreedt.

## **Elektrische gitaar naar versterker + DIRECT OUT/zang/ akoestische gitaar e.d. alleen naar DIRECT OUT**

- 1. Sluit je gitaar aan op de GUITAR IN-connector.
- 2. Sluit je microfoon aan op de MIC IN-connector c.q. je akoestische gitaar op de AUX- of LINE INconnector.
- 3. Op de "INPUTS"-pagina:
	- Tone 1: Gitaar
	- • Tone 2: Kies de ingang(en), die je voor de micro, akoestische gitaar e.d. gebruikt.
- 4. Verbind de 1/4"-uitgang(en) met je versterker of zanginstallatie.
- 5. Verbind de XLR-uitgang(en) met de recorder, mixer of PA:
- 6. Ga naar de eerste "OUTPUTS"-pagina ("1/4" OUTPUTS"):
	- Mode: "Combo Front", "Combo Pwramp", "Stack Front" of "Stck PwrAmp":
	- • Lows, Focus, Highs: Naar smaak
	- Tone 1: Aan
	- Tone 1 Pan: Midden
	- • Tone 2: "MUTE" (de zangpartij/akoestische gitaar wordt niet naar de versterker uitgestuurd)
- 7. Ga naar de tweede "OUTPUTS"-pagina ("Studio/Direct Mix"):
	- Mode: Studio/Direct
	- Tone 1: Aan
	- Tone 1 Pan: Links
	- Tone 2: Aan
	- • Tone 2 Pan: Rechts
- 8. Stel MASTER VOLUME in.
	- • Kies het "luidste" geheugen dat je gaat gebruiken.
	- Speel op je instrument en stel MASTER VOLUME op zo'n manier in dat er op het ontvangende apparaat net geen oversturing optreedt.

# **USB en computersoftware**

## **Updaten van de firmware in je POD X3, POD X3 Live of POD X3 Pro**

Ziehier wat je moet doen om te zorgen dat je POD X3, POD X3 Live of POD X3 Pro de laatste nieuwe firmwareversie hanteert.

- 1. Surf naar **www.line6.com/monkey** en download de actuele "Line 6 Monkey"-versie.
- 2. Start "Monkey".
	- • Als je "Monkey" voor het eerst opstart, is de driversoftware nog niet geïnstalleerd. Daarom kan "Monkey" waarschijnlijk niet met je POD X3, POD X3 Live of POD X3 Pro communiceren. (Als je een oudere versie van "Monkey" gebruikt, kun je de POD X3, POD X3 Live of POD X3 Pro waarschijnlijk evenmin in de lijst van de producten kiezen, die met de hand kunnen worden geüpdate.)
	- • Als de POD X3, POD X3 Live of POD X3 Pro niet in de lijst vermeld staat, moet je, in de lijst, die "Monkey" tijdens het opstarten afbeeldt, eender welke TonePort-eenheid kiezen.
	- • Wacht tot "Monkey" klaar is voor gebruik en log in met de gebruikersnaam en het paswoord die je voor line6.com hanteert of klik op de [New User]-knop aan de bovenkant van het venster, maak een account aan, kies een paswoord en log in bij "Monkey".
- 3. Ga naar de "Updates"-tab en controleer of "Line 6 Monkey" up to date is.
	- • "Monkey" vind je onder"Applications" op de "Updates"-tab. Een groene cirkel met een vinkje betekent dat je de laatste nieuwe versie gebruikt. Zie je dat bij jou niet staan, dan moet je de betreffende "Items" regel selecteren en op de [Update]-button rechts klikken. (Dit is overbodig, als je de nieuwe versie pas geladen hebt!)
- 4. Eens "Monkey" up to date is, moet je de laatste nieuwe Line 6-drivers installeren.
	- • Klik, op de "Updates"-tab, op [Driver] en vervolgens op de [Update]-button rechts. "Monkey" vertelt je nu wat je moet doen. Waarschijnlijk moet je nadien zowel "Monkey" als je computer herstarten.
- 5. Start "Monkey" na de driverinstallatie opnieuw op.
	- Sluit de POD X3, POD X3 Live of POD X3 Pro aan op een USB-poort van je computer en schakel hem in. "Monkey" zou je POD X3, POD X3 Live of POD X3 Pro automatisch moeten herkennen en de opstartfase moeten voltooien.
- 6. Kijk, op de "Updates"-tab, of de "USB Firmware" en de "Flash Memory" up to date zijn.
	- • Als er voor geen van beide een groene cirkel met een vinkje wordt afgebeeld, moet je op [Device Firmware] en vervolgens op de [Update]-button rechts klikken. Ook hier helpt "Monkey" je.
- 7. Nu de driver en de firmware up to date zijn, ben je helemaal klaar voor het grote werk.

# **USB-instellingen voor de opname**

- 1. Installeer eerst de laatste nieuwe driverversie.
- 2. Start je opnamesoftware.
- 3. Volg de instructies voor het definiëren van de POD X3, POD X3 Live of POD X3 Pro als audioapparaat.
- 4. Onder Windows ga je de POD X3, POD X3 Live of POD X3 Pro waarschijnlijk voor ASIO-toepassingen

**6•2**

gebruiken.

- In het geval van Windows vind je het regelpaneel voor de POD X3/POD X3 Live/POD X3 Pro-driver onder "Programma's" > Line 6 > Tools > Line 6 Audio-MIDI Devices.
- • Op een Mac vind je hem onder het Appelmenu, "systeemvoorkeuren" > "Overige" > Line 6 Audio-MIDI Devices.
- 5. Bij gebruik van ASIO (Windows" of Core Audio (Mac) biedt de POD X3, POD X3 Live of POD X3 Pro 8 audio-ingangen voor je computer:
	- • "1–2" is het hoofdsignaal dat je op de "Outputs"-pagina van de POD X3, POD X3 Live of POD X3 Pro voor de digitale en XLR-uitgangen kunt configureren.
	- "3–4" vertegenwoordigt "Tone 1" (in stereo).
	- • "5–6" vertegenwoordigt "Tone 2" (in stereo).
	- • "7" is de som van alle ingangen, die je aan "Tone 1" toegewezen hebt.
	- • "8" is de som van alle ingangen, die je aan "Tone 2" toegewezen hebt.
- 5. De ingangen "7" en "8" voldoen perfect voor de opname van onbewerkte signalen, die pas tijdens de mix moeten worden opgekalfaterd.
	- • Zie **www.line6.com/gearbox\_plugin** voor meer details over onze plug-in, die in wezen een "softe" POD X3 is.
- 6. Sluit een hoofdtelefoon of actieve luidsprekers aan op je POD X3, POD X3 Live of POD X3 Pro om zowel het geluid van de computer als de bewerkte signalen van de POD X3/POD X3 Live/POD X3 Pro te horen.
	- • Met de MONITOR LEVEL-fader in het regelpaneel kun je de balans tussen de POD X3, POD X3 Live of POD X3 Pro en de audiosignalen van je computer instellen.
	- De MASTER VOLUME-regelaar op je POD X3, POD X3 Live of POD X3 Pro heeft GEEN invloed op de via USB, S/P DIF of AES/EBU uitgestuurde signalen.
	- • De samplingfrequentie en andere parameters kun je in het audioprogramma, via het "Line 6 Audio-MIDI Devices"-regelpaneel (Windows) en (onder Mac OS X) via "Programma's" > "Hulpprogramma's" > "Audio-MIDI-instellingen" instellen. (De parameters "Rate" en "Level" op de eerste "Outputs" pagina van de POD X3 en POD X3 Live gelden alleen voor de S/P DIF-uitgang. Op de POD X3 Pro hebben ze betrekking op zowel de S/P DIF- als de AES/EBU-uitgang.)

# **USB-Sends in de 'Stereo Tone Mode'**

Bij gebruik van de "Stereo Tone"-mode sturen de USB-Sends van je POD X3, POD X3 Live of POD X3 Pro de volgende 8 uitgangssignalen naar je computer:

- • "1" is de "Tone" met balansregelaar (stereo) en uitschakelbaar linker kanaal.
- • "2" is de "Tone" met balansregelaar (stereo) en uitschakelbaar rechter kanaal.
- "3" is de "Tone" (stereo) zonder balansregelaar. Het linker kanaal is actief.
- "4" is de "Tone" (stereo) zonder balansregelaar. Het rechter kanaal is actief.
- • "5" is de "Tone" (stereo) zonder balansregelaar. Het linker kanaal is actief.
- • "6" is de "Tone" (stereo) zonder balansregelaar. Het rechter kanaal is actief.
- • "7" is het onbewerkte linker ingangskanaal.
- • "8" is het onbewerkte rechter ingangskanaal.

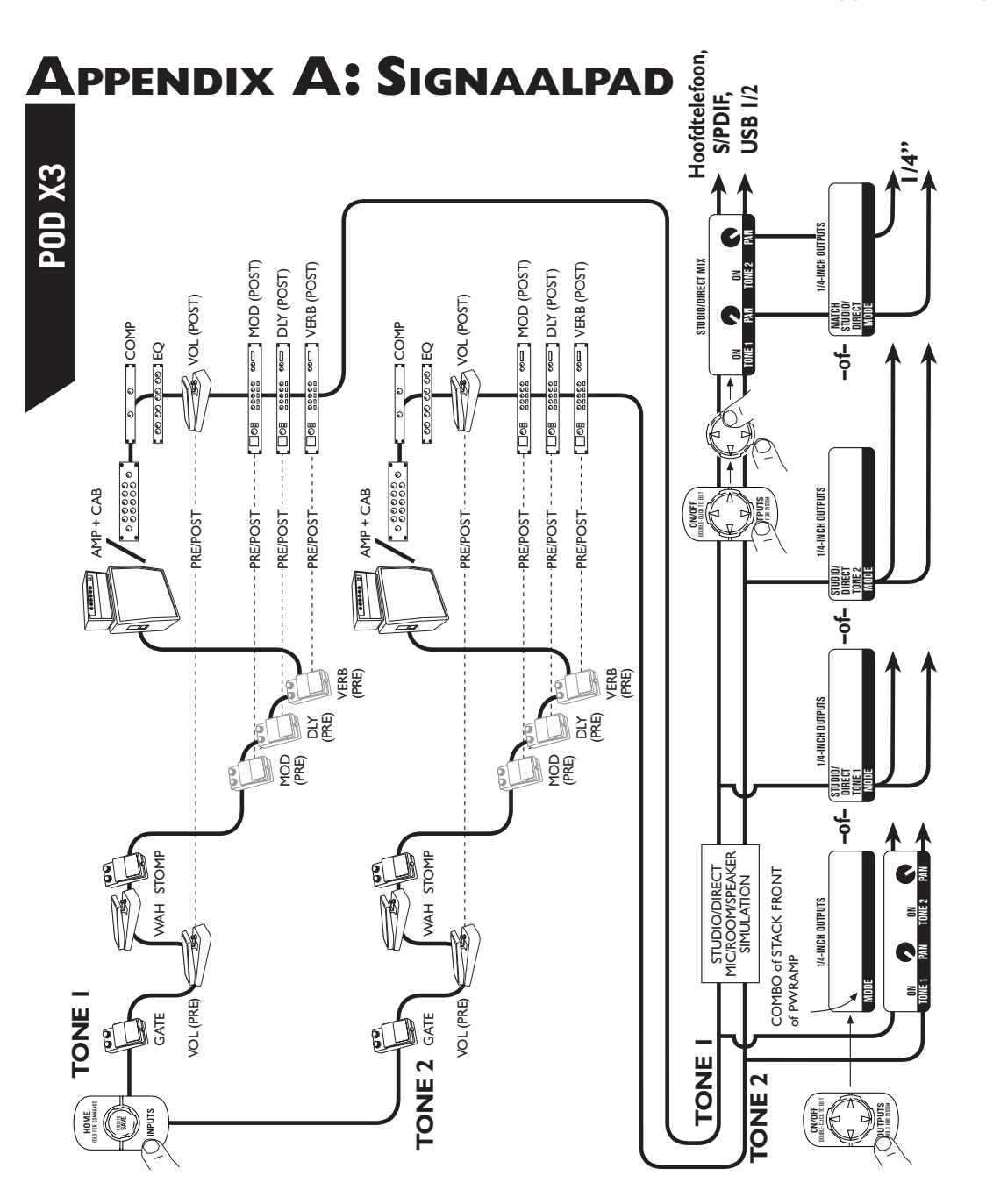

**A•1**

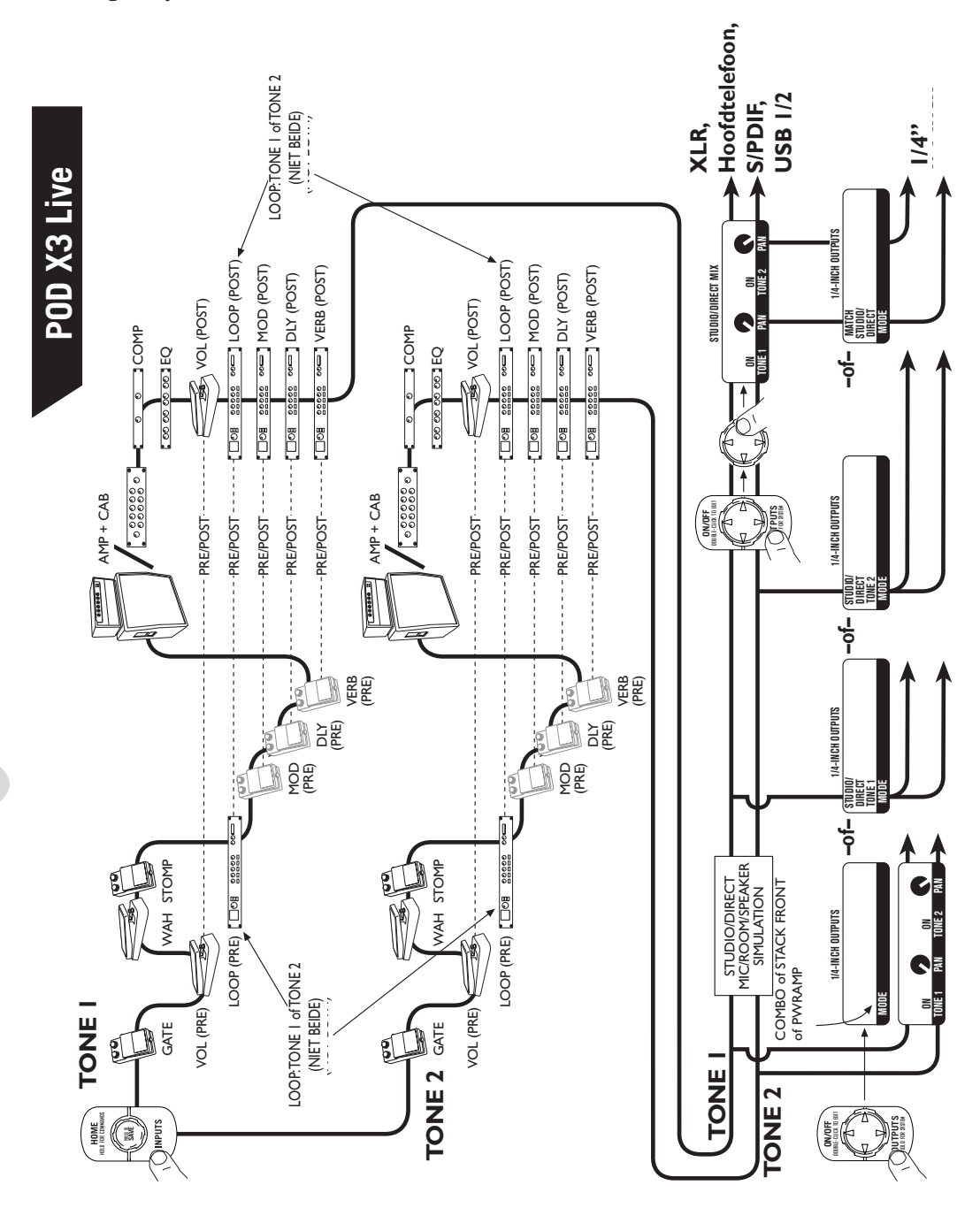

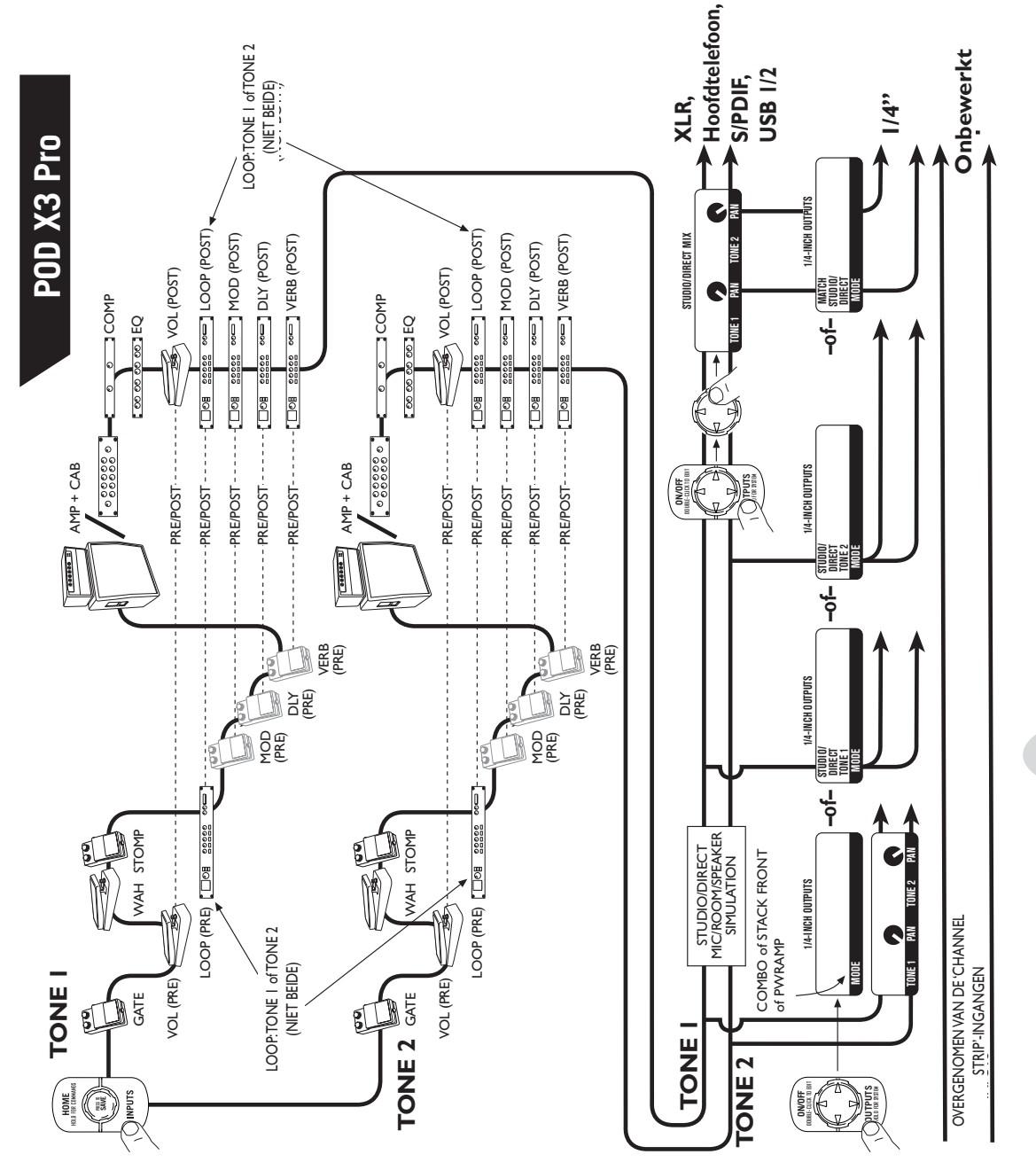

**A•3**